# **Panasonic**

## **Installationshandbuch**

## Netzwerkkamera Modell-Nr. WV-SF336, WV-SF335 WV-SF332 WV-SF336E, WV-SF335E WV-SF332E

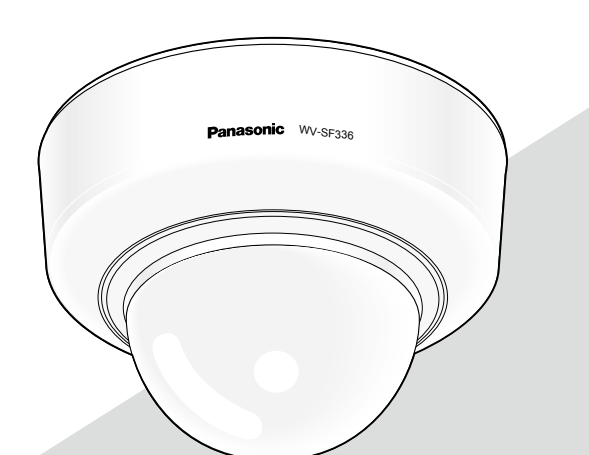

(Die Abbildung zeigt WV-SF336.)

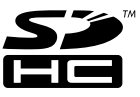

Bitte lesen Sie diese Bedienungsanleitung vor dem Anschließen und der Inbetriebnahme dieses Produkts aufmerksam durch und halten Sie sie jederzeit griffbereit.

Die Modellnummer erscheint in diesem Handbuch teilweise in abgekürzter Form.

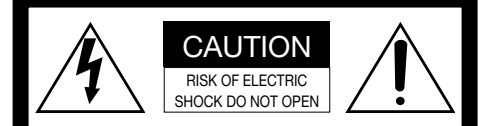

VORSICHT: WEDER DECKEL NOCH RÜCKPLATTE ABNEHMEN, UM DIE GEFAHR EINES ELEKTRISCHEN SCHLAGS ZU VERMEIDEN. DAS GERÄT ENTHÄLT KEINE BAUTEILE, DIE VOM KUNDEN GEWARTET WERDEN KÖNNEN.

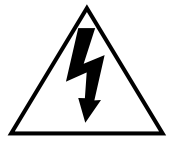

Das Blitzzeichen mit Pfeil im gleichseitigen Dreieck soll den Benutzer auf das Vorhandensein von nichtisolierter "gefährlicher Spannung" innerhalb des Gehäuses hiweisen, die so groß sein kann, daß sie Gefahr eines elektrischen Schlags darstellt.

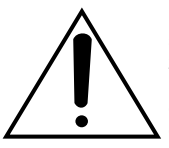

Das Ausrufezeichen im gleichseitigen Dreieck soll den Benutzer auf wichtige Bedienungsund Wartungsanweisungen in den Unterlagen hinweisen, die dem Gerät beiliegen.

Unterbrechen der Stromversorgung. Bei Geräten mit oder ohne Netzschalter liegt Spannung am Gerät an, sobald der Netzstecker an der Steckdose angeschlossen wird. Zum Unterbrechen der gesamten Stromversorgung das Netzkabel ziehen. Nach UL zugelassene Modell-Nr. WV-SF336, WV-SF335, WV-SF332

Wir erklären in alleiniger Verantwortung, daß das Produkt, auf das sich diese Erklärung bezieht, mit den folgenden Normen oder normativen Dokumenten übereinstimmt. Gemäß den Bestimmungen der Richtlinie 2006/95/EC und 2004/108/EC.

#### WARNUNG:

- Das Gerät ist an eine Netzsteckdose mit Schutzerdung anzuschließen.
- Der Netzstecker oder die Gerätekupplung muss stets angeschlossen bleiben.
- Das Gerät sollte vor Regen und Feuchtigkeit geschützt werden, um der Gefahr eines Brandes oder elektrischen Schlags vorzubeugen.
- Das Gerät sollte vor Tropf- und Spritzwasser geschützt und es sollten keine Flüssigkeiten enthaltende Gefäße wie Vasen darauf abgestellt werden.
- Alle mit der Installation dieses Produkts verbundenen Arbeiten sollten von qualifiziertem Kundendienstpersonal oder Systeminstallateuren vorgenommen werden.
- FEST AN GESCHLOSSENE GERÄTE, die weder einen NETZSCHALTER noch einen Leistungsschalter für alle Pole besitzen, sind in Übereinstimmung mit sämtlichen einschlägigen elektrotechnischen Vorschriften zu installieren.
- Anschlüsse müssen den örtlichen elektrotechnischen Vorschriften entsprechen.

### Inhalt

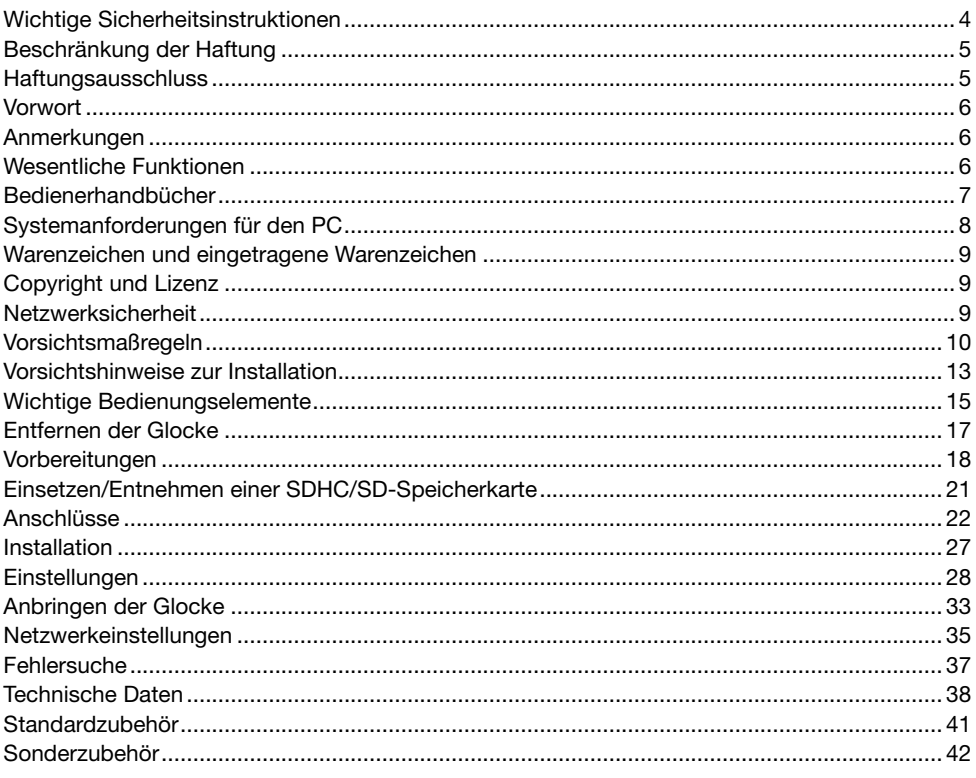

### Wichtige Sicherheitsinstruktionen

- 1) Bitte lesen Sie diese Instruktionen aufmerksam durch.
- 2) Bewahren Sie die Instruktionen sorgfältig auf.
- 3) Befolgen Sie alle Warnungen.
- 4) Befolgen Sie alle Instruktionen.
- 5) Verwenden Sie dieses Gerät niemals in der Nähe von Wasser.
- 6) Reinigen Sie dieses Gerät nur mit einem trockenen Tuch.
- 7) Blockieren Sie nicht die Belüftungsöffnungen. Installieren Sie das Gerät gemäß den Instruktionen des Herstellers.
- 8) Installieren Sie dieses Gerät niemals in der Nähe von Wärmequellen wie Heizkörpern, Öfen oder anderen wärmeerzeugenden Apparaten (einschließlich Verstärkern).
- 9) Umgehen Sie niemals die Schutzfunktion des gepolten oder geerdeten Netzsteckers. Ein gepolter Netzstecker weist zwei Kontaktstifte auf, wobei ein Kontaktstift breiter als der andere ist. Ein geerdeter Netzstecker ist mit zwei Kontaktstiften und einem dritten Erdungskontakt versehen. Der breite Stift bzw. der dritte Kontakt dient der Sicherheit. Falls der mitgelieferte Netzstecker nicht in Ihre Netzdose passt, wenden Sie sich an einen Elektriker, damit dieser die veralterte Netzdose austauschen kann.
- 10) Achten Sie darauf, dass nicht auf das Netzkabel getreten oder dieses besonders an den Steckern, an der Netzdose bzw. am Ausgang aus dem Gerät nicht eingeklemmt wird.
- 11) Verwenden Sie nur vom Hersteller vorgeschriebene/s Vorrichtungen/Zubehör.
- 12) Verwenden Sie dieses Gerät nur mit dem vom Hersteller vorgeschriebenen oder mit dem Gerät mitgelieferten Wagen, Ständer, Stativ oder Tisch. Bei Verwendung eines Wagens ist Vorsicht beim Transport des Geräts auf dem Wagen geboten, um ein Umkippen und die damit verbundenen möglichen Verletzungen zu vermeiden.

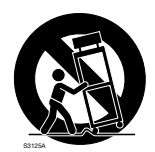

- 13) Ziehen Sie den Netzstecker dieses Geräts bei Gewittern oder längerem Nichtgebrauch aus der Netzdose.
- 14) Überlassen Sie alle Wartungsarbeiten qualifiziertem Kundendienstpersonal. Wartungsarbeiten sind erforderlich, wenn das Gerät auf irgendeine Weise beschädigt wurde, wie zum Beispiel bei defektem Netzkabel oder Netzstecker bzw. bei auf das Gerät verschütteten Flüssigkeiten, in das Gerät eingedrungenen Gegenständen, wenn das Gerät Regen oder übermäßiger Luftfeuchtigkeit ausgesetzt wurde, nicht richtig funktioniert oder fallen gelassen wurde.

### Beschränkung der Haftung

DIE LIEFERUNG DIESER PUBLIKATION ERFOLGT OHNE MÄNGELGEWÄHR, WEDER AUSDRÜCKLICH NOCH STILLSCHWEIGEND, EINSCHLIESSLICH, ABER NICHT BESCHRÄNKT AUF DIE GESETZLICHE GEWÄHRLEISTUNG DER GEBRAUCHSTAUGLICHKEIT, EIGNUNG ZU BESTIMMTEN ZWECKEN ODER NICHTVERLETZUNG DER RECHTE DRITTER.

DIE PUBLIKATION KÖNNTE TECHNISCHE UNGENAUIGKEITEN ODER DRUCKFEHLER ENTHALTEN. IM LAUFE DER VERBESSERUNG DIESER PUBLIKATION UND/ODER DER ENTSPRECHENDEN PRODUKTE KANN DER INHALT JEDERZEIT KORRIGIERT BZW. ERGÄNZT WERDEN.

### **Haftungsausschluss**

Panasonic System Networks Co., Ltd. IST UNTER ANDEREM IN KEINEM DER UNTEN AUFGEFÜHRTEN FÄLLE GEGENÜBER JURISTISCHEN PERSONEN ODER PERSONEN HAFTBAR, ES SEI DENN ES HANDELT SICH UM DEN ERSATZ ODER DIE ZUMUTBARE WARTUNG DES PRODUKTS:

- (1) SCHADENSANSPRÜCHE JEGLICHER ART, EINSCHLIESSLICH UND OHNE EINSCHRÄNKUNGEN UNMITTELBARER, MITTELBARER, ZUSÄTZLICHER, FOLGE- ODER ÜBER DEN VERURSACHTEN SCHADEN HINAUSGEHENDER SCHADENSANSPRÜCHE;
- (2) KÖRPERVERLETZUNGEN ODER SONSTIGE SCHÄDEN, DIE AUF DEN UNSACHGEMÄSSEN GEBRAUCH ODER DEN FAHRLÄSSIGEN BETRIEB DURCH DEN BENUTZER ZURÜCKZUFÜHREN SIND;
- (3) UNZULÄSSIGES ZERLEGEN, REPARIEREN ODER VERÄNDERN DES PRODUKTS DURCH DEN BENUTZER;
- (4) UNANNEHMLICHKEITEN ODER VERLUSTE, WENN BILDER AUS IRGENDWELCHEN GRÜNDEN ODER URSACHEN NICHT ANGEZEIGT WERDEN, EINSCHLIESSLICH EINES AUSFALLS ODER PROBLEMS DES GERÄTS;
- (5) JEGLICHE STÖRUNGEN, MITTELBARE UNANNEHMLICHKEITEN, ODER VERLUSTE ODER SCHÄDEN, DIE SICH AUS DEM ZUSAMMENSCHALTEN DES SYSTEMS MIT GERÄTEN VON FREMDHERSTELLERN ERGEBEN;
- (6) JEGLICHE ANSPRÜCHE ODER KLAGEN AUF SCHADENERSATZ DURCH IRGENDWELCHE PERSONEN ODER ORGANISATIONEN, DIE EIN PHOTOGENES SUBJEKT SIND, HINSICHTLICH EINER VERLETZUNG DES PERSÖNLICHKEITSRECHTES MIT DEM ERGEBNIS, DASS BILDER DER ÜBERWACHUNGSKAMERA EINSCHLIESSLICH ABGESPEICHERTER DATEN AUS IRGENDEINEM GRUND VERÖFFENTLICHT BZW. ZU ANDEREN ZWECKEN ALS ZUR ÜBERWACHUNG VERWENDET WERDEN;
- (7) VERLUST AUFGEZEICHNETER DATEN AUFGRUND EINES AUSFALLS.

### Vorwort

Die Netzwerkkameras der Serie WV-SF330 sind fur die Uberwachung von Bildern uber einen an ein Netzwerk (10BASE-T/100BASE-TX) angeschlossenen PC ausgelegt.

Bei Anschluss an ein Netzwerk (LAN) oder das Internet können die von der Kamera aufgenommenen Bilder über einen Netzwerk-Computer überwacht werden.

#### WV-SF336

- • Maximierte Bild-Digitalisierung (1 280 x 960 (Bildseitenverhältnis 4:3), 1 280 x 720 (Bildseitenverhältnis 16:9))
- Unterstützt automatische Hintergrundfokussierung (AF)

WV-SF335

- • Maximierte Bild-Digitalisierung (1 280 x 960 (Bildseitenverhältnis 4:3), 1 280 x 720 (Bildseitenverhältnis 16:9))
- • Unterstützt Fokussierhilfe (F. A.)

#### WV-SF332

- Maximierte Bild-Digitalisierung (800 x 600 (Bildseitenverhältnis 4:3), 640 x 360 (Bildseitenverhältnis 16:9))
- Unterstützt Fokussierhilfe (F. A.)

#### Hinweis:

 • Zum Überwachen von Bildern der Kamera auf dem PC müssen vorher die erforderlichen Netzwerkeinstellungen für den PC und dessen Netzwerkumgebung vorgenommen werden. Außerdem muss im PC ein Web-Browser installiert sein.

### Anmerkungen

Durch folgende Anmerkungen wird darauf hingewiesen, dass bestimmte Funktionen nur bei den angegebenen Modellen zur Verfügung stehen.

Funktionen ohne Anmerkungen werden von allen Modellen unterstützt.

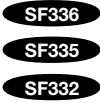

SF336 vorhandene Funktionen.

SF335 Nur bei Modell WV-SF335 vorhandene Funktionen.

SF332 Nur bei Modell WV-SF332 vorhandene Funktionen.

### Wesentliche Funktionen

#### H.264/MPEG-4 und JPEG-Dreifachcodierung

H.264/MPEG-4 Dual-Stream-Ausgang und JPEG-Ausgang gleichzeitig verfügbar.

\* H.264 oder MPEG-4 wählbar.

#### Erweiterter Dynamikbereich

Helligkeitskompensation gewährleistet eine klare Bildgabe von Objekten auch unter stark variierenden Lichtverhältnissen.

 • Bei Aktivierung der Funktion erweiterter Dynamikbereich kann Bildrauschen in den dunkleren Bereichen des Objekts zunehmen.

#### Automatische Hintergrundfokussierung (AF) SF336

Der Fokus kann automatisch eingestellt werden, indem der Fokussierring am Objektiv mit dem Bedienknopf an der Kamera oder über das Setupmenü verstellt wird.

#### Fokussierhilfe (F. A.) SF335 SF332

Bei der manuellen Fokussierung sorgt die Fokussierhilfe fur optimale Scharfstellung.

#### Strom über Ethernet

Bei Anschluss über ein PoE-Gerät (Power over Ethernet) können Geräte, die PoE-konform sind, über ein LAN-Kabel mit Strom versorgt werden. (IEEE802.3af-konform)

#### Dialogkommunikation mit Audio

Der Empfang des Audio von den Kameras auf einem PC und die Übertragung von PC-Audio zu den Kameras sind über einen Audio-Ausgangsstecker und einen Mikrofonstecker implementiert.

#### Mit SDHC/SD-Speicherkarteneinschub

Im Alarmfall konnen H.264-Videos und JPEG-Bilder auf einer SDHC/SD-Speicherkarte manuell abgespeichert oder uber einen Browser hochgeladen werden.

Im Fall eines Netzausfalls konnen JPEG-Bilder auserdem gespeichert werden. (Herunterladen ist moglich.)

\* Empfohlene SDHC/SD-Speicherkarte (☞ Seite 41)

### Bedienerhandbücher

Die Modelle WV-SF336, WV-SF335, WV-SF332 (NTSC-Modell), WV-SF336E, WV-SF335E, WV-SF332E (PAL-Modell) werden mit den folgenden 2 Satz Bedienungsanleitungen geliefert:

- Installationshandbuch: Beschreibungen zu Installation und Anschluss der Zusatzgeräte.
- • Bedienungsanleitung (PDF): Beschreibungen zu Einstellung und Bedienung der Kamera.

Zum Lesen der Bedienungsanleitung (PDF) und der Einstellanleitung (PDF) benötigen Sie den Adobe® Reader® auf dem mitgelieferten CD-ROM.

Falls Adobe® Reader® nicht im PC installiert ist, die neueste Version von Adobe® Reader® von der Adobe Webseite herunterladen und installieren.

Die in den Abbildungen dieser Anleitung gezeigten Modellbezeichnungen "WV-SF336, WV-SF335, WV-SF332" bzw. "SF336, SF335, SF332" beziehen sich auf die Modelle WV-SF336, WV-SF335, WV-SF332, WV-SF336E, WV-SF335E, WV-SF332E.

Die in der vorliegenden Bedienungsanleitung gezeigten Bildschirmbeispiele beziehen sich auf das PAL-Modelle.

### Systemanforderungen für den PC

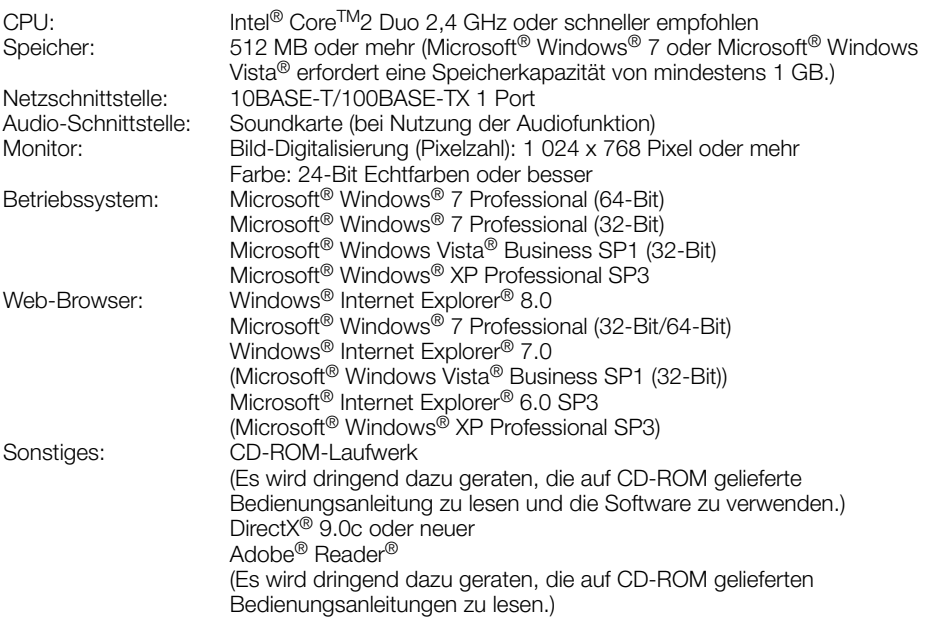

#### Wichtig:

- • Bei Verwendung eines PC, der den obigen Anforderungen nicht entspricht, können Probleme wie langsame Bildgabe oder Steckenbleiben des Browsers auftreten.
- • Wenn im PC keine Soundkarte installiert ist, erfolgt keine Tonwiedergabe. Je nach Netzwerkumgebung kann es zu Tonunterbrechungen kommen.
- Microsoft<sup>®</sup> Windows<sup>®</sup> XP Professional 64-bit Edition st nicht unterstützt.
- • Bei der Kommunikation über ein IPv6-Netzwerk ausschließlich Microsoft® Windows® 7 oder Microsoft® Windows Vista® verwenden.

#### Hinweis:

 • Bei Verwendung von Microsoft® Windows® 7 oder Microsoft® Windows Vista® siehe "Notes on Windows Vista® / Windows® 7" (PDF) zu weiteren Informationen über die Systemanforderungen des PC und Vorsichtsmaßregeln.

### Warenzeichen und eingetragene Warenzeichen

- Microsoft, Windows, Windows Vista, Internet Explorer, ActiveX und DirectX sind eingetragene Warenzeichen oder Warenzeichen von Microsoft Corporation in den U.S.A. und/oder anderen Ländern.
- • Intel und Intel Core sind Warenzeichen oder eingetragene Warenzeichen von Intel Corporation und deren Tochterunternehmen in den U.S.A. und anderen Ländern.
- Adobe, das Adobe-Logo und Reader sind eingetragene Warenzeichen oder Warenzeichen von Adobe Systems Incorporated in den U.S.A. und/oder anderen Ländern.
- Das SDHC-Logo ist ein Warenzeichen.
- • Andere in dieser Bedienungsanleitung enthaltene Firmennamen und Produkte können Warenzeichen oder eingetragene Warenzeichen des jeweiligen Eigentümers darstellen.

### Copyright und Lizenz

Verteilen, Kopieren, Zerlegen, Nacherstellen und Nachbauen der mit dem Gerät gelieferten Software, sowie auch deren Export unter Verletzung der Exportgesetze ist ausdrücklich verboten.

### **Netzwerksicherheit**

Da das Gerät in einer Netzwerkkonfiguration eingesetzt wird, sollten folgende Sicherheitsrisiken beachtet werden.

- q Durchsickern von Informationen über das Gerät
- (2) Böswilliger Gebrauch des Geräts für rechtswidrige Zwecke
- $\overline{3}$ ) Störung bzw. Sperrung des Geräts durch Personen in böswilliger Absicht

Der Benutzer ist dafür verantwortlich, sich durch die im Folgenden beschriebenen Maßnahmen gegen netzwerkbedingte Sicherheitsrisiken zu schützen.

- • Das Gerät in einem durch eine Firewall o.Ä. abgesicherten Netzwerk einsetzen.
- • Bei Anschluss dieses Geräts an ein Netzwerk gemeinsam mit PCs muss zuerst sichergestellt werden, dass das System keine Viren oder sonstige Malware enthält (mit Hilfe eines ständig aktualisierten Virus- oder Spywarescanners usw.).
- Das Netzwerk gegen unberechtigten Zugang schützen, indem Zugangsberechtigungen gegen Eingabe von Benutzernamen und Passwörtern vergeben werden.
- • Maßnahmen wie Authentifizierung implementieren, um das Netzwerk gegen Durchsickern oder Diebstahl von Informationen wie Bilddaten, Authentifizierungsdaten (Benutzernamen und Passwörter), sowie Alarm-Mail-, FTP-Server- und DDNS-Server-Informationen zu schützen.
- Nach einem Zugriff aufs Gerät durch den Administrator unbedingt den Browser schließen.
- Das Passwort des Administrators sollte regelmäßig geändert werden.
- • Die Kamera nicht an Orten installieren, wo sie und die dazugehörigen Kabel durch Personen mit böswilligen Absichten zerstört oder beschädigt werden könnten.

#### Zur Installation an einen Fachhändler wenden.

Installationsarbeiten erfordern Fachkenntnisse und Erfahrung. Andernfalls besteht die Gefahr von Brand, elektrischem Schlag, Verletzungen oder Schäden am Produkt.

Unbedingt einen Fachhändler konsultieren.

#### Bei Störungen des Produkts, den Betrieb sofort einstellen.

Bei Austreten von Rauch oder Rauchgeruch aus dem Produkt den Betrieb sofort einstellen und einen Fachhändler konsultieren.

Sofort die Stromversorgung ausschalten und das Gerät von einem qualifizierten Kundendiensttechniker warten lassen.

#### Das Gerät unter keinen Umständen zerlegen oder verändern.

Andernfalls besteht die Gefahr eines Brandes oder elektrischen Schlags.

Reparaturen und Kontrollen durch Fachhändler durchführen lassen.

#### Keine Fremdkörper einführen.

Dies könnte das Gerät permanent beschädigen.

Sofort die Stromversorgung ausschalten und das Gerät von einem qualifizierten Kundendiensttechniker warten lassen.

#### Eine Einbaustelle wählen, die stark genug ist, um das Gesamtgewicht zu tragen.

Wird eine ungeeignete Einbaustelle gewählt, so kann das Produkt herunterfallen oder umstürzen, was zu Körperverletzungen führen kann. Die Einbaustelle vor der Installation ausreichend verstärken.

#### Regelmäßige Kontrollen müssen durchgeführt werden.

Bei Verwendung von rostigen Metallteilen oder Schrauben kann das Gerät herunterfallen und dabei Verletzungen oder Unfälle verursachen. Kontrollen durch Fachhändler durchführen lassen.

#### Das Produkt nicht in einer feuergefährlichen Umgebung einsetzen.

Andernfalls besteht die Gefahr einer Explosion, was zu Körperverletzungen führen kann.

#### Die Montagehalterung nicht in Bereichen installieren, wo sie Beschädigung durch Salz oder korrosive Gase ausgesetzt ist.

Andernfalls können die Montageteile korrodieren, was zu Unfällen wie Herunterfallen des Produkts führen kann.

#### Nur die speziell für das Produkt bestimmte Montagehalterung verwenden.

Andernfalls besteht die Gefahr des Herunterfallens, was zu Körperverletzungen führen kann.

Zur Installation die speziell für das Produkt bestimmte Montagehalterung verwenden.

#### Schrauben und Bolzen auf das vorgeschriebene Anzugsmoment festziehen.

Andernfalls besteht die Gefahr des Herunterfallens, was zu Körperverletzungen führen kann.

#### Das Gerät nicht an Orten installieren, wo es Vibration ausgesetzt ist.

Lockere Bolzen oder Schrauben können zum Herunterfallen des Geräts führen und dabei Verletzungen oder Unfälle verursachen.

### Das Gerät hoch genug installieren, damit man sich den Kopf nicht daran stößt.<br>Andernfalls besteht die Gefahr

Andernfalls besteht die Gefahr des Herunterfallens, was zu Körperverletzungen führen kann.

#### Das Gerät keinen Schlägen oder starken Erschütterungen aussetzen.

Andernfalls besteht die Gefahr von Körperverletzungen oder Brand.

#### Die Kanten von Metallteilen möglichst nicht mit der Hand berühren.

Andernfalls kann es zu Verletzungen kommen.

#### Vor dem Reinigen des Produkts den Strom ausschalten.

Andernfalls besteht die Gefahr eines elektrischen Schlags.

Außerdem kann Kurzschluss oder eine falsch angeschlossene Leitung einen Brand verursachen.

#### Vor dem Reinigen des Produkts den Strom ausschalten.

Andernfalls kann es zu Verletzungen kommen.

#### [Zu beachten]

#### Das Gerät ist für den Einsatz in Innenräumen bestimmt. Es darf nicht im Freien eingesetzt werden.

#### Das Gerät besitzt keinen Netzschalter.

Das Gerät am Leistungsschalter ausschalten.

#### Zur Beibehaltung einer zuverlässigen Leistung

Die Kamera nicht längere Zeit in einer heißen und feuchten Umgebung betreiben.

Andernfalls besteht die Gefahr der Korrosion von Teilen, wodurch sich die Lebenszeit des Produkts verkürzt.

(Empfohlene Umgebungstemperatur: +35 °C oder weniger)

Die Kamera nicht direkter Hitzeeinwirkung, wie z.B. von einer Heizung, aussetzen.

#### Die Glocke nicht mit der nackten Hand berühren.

Schmutz auf der Glocke kann die Bildqualität beeinträchtigen.

#### Die Kamera vorsichtig behandeln.

Die Kamera nicht fallen lassen oder Erschütterungen oder Vibrationen aussetzen. Andernfalls könnten Probleme auftreten.

#### PC-Monitor

Wenn dasselbe Bild längere Zeit auf dem Monitorbildschirm angezeigt bleibt, kann dies den Bildschirm beschädigen. Es empfiehlt sich, einen Bildschirmschoner zu verwenden.

#### Wenn ein Fehler erkannt wird, macht das Produkt automatisch einen Neustart.

Ähnlich wie bei der Einschaltung ist das Gerät für die Dauer von ca. 2 Minuten nach dem Neustart nicht funktionsfähig.

#### Entsorgung/Übereignung des Produkts

Das Speichern von Bilddaten auf einer SDHC/ SD-Speicherkarte kann zum Verlust von persönlichen Informationen führen.

Sollte das Produkt entsorgt oder einer anderen Person übergeben werden, wenn auch nur zu Reparaturzwecken, unbedingt sicherstellen, dass die Festplatten keine Daten mehr enthalten.

#### Reinigen des Gehäuses

Vor der Reinigung unbedingt den Strom ausschalten. Die Kamera nicht mit starken, scheuernden Mitteln reinigen. Andernfalls kann es zu Verfärbungen kommen. Bei Verwendung eines chemisch imprägnierten Tuches die diesem beiliegenden Vorsichtshinweise lesen.

#### Bei hartnäckig anhaftendem Schmutz, mit einem milden Waschmittel vorsichtig abwischen.

Bei hartnäckig anhaftendem Schmutz, mit einem milden Waschmittel vorsichtig abwischen. Danach das restliche Waschmittel mit einem trockenen Tuch abwischen.

#### Reinigen des Objektivs

Seidenpapier (speziell zum Reinigen von Kamera-Objektiven oder Brillen) verwenden. Bei Verwendung eines Lösungsmittels ein Lösungsmittel auf Alkoholbasis verwenden; keinen Farbverdünner oder Glasreiniger verwenden.

#### Übertragungsintervall

Je nach Netzwerkumgebung, PC-Leistung, Aufnahmemotiv, Anzahl der Mehrfachzugriffe usw. kann das Übertragungsintervall länger werden.

#### SDHC/SD-Speicherkarte

- • Vor Einsetzen einer SDHC/SD-Speicherkarte zunächst das Produkt ausschalten. Andernfalls kann es zu Störungen oder Beschädigung der Daten auf der SDHC/ SD-Speicherkarte kommen. Zum Einsetzen/Entnehmen einer SDHC/SD-Speicherkarte siehe Seite 21.
- Eine unformatierte SDHC/SD-Speicherkarte muss zunächst mit der Kamera formatiert werden. Dabei gehen etwaige auf der SDHC/SD-Speicherkarte enthaltene Daten verloren. Bei Verwendung einer SDHC/ SD-Speicherkarte, die unformatiert ist bzw. auf einem anderen Gerät formatiert wurde, funktioniert das Produkt u.U. nicht einwandfrei oder fällt in der Leistung ab. Zur Formatierung einer SDHC/SD-Speicherkarte siehe die Bedienungsanleitung (PDF).
- In Verbindung mit einigen SDHC/SD-Speicherkarten funktioniert das Gerät u.U. nicht einwandfrei oder fällt in der Leistung ab. Die auf Seite 41 empfohlenen SDHC/ SD-Speicherkarten verwenden.

#### Code-Aufkleber

Der Code-Aufkleber (Zubehör) wird bei Anfragen zur Klärung von Störungen benötigt. Die Aufkleber sorgfältig aufbewahren, damit sie nicht verloren gehen. Wir empfehlen, einen der Aufkleber am CD-ROM-Gehäuse anzubringen.

#### Verfärbung des Farbfilters am MOS-Bildsensor

Bei Langzeitaufnahme einer starken Lichtquelle, z.B. eine Punktleuchte, kann der Farbfilter im MOS-Bildsensor beeinträchtigt werden, was zu einer Verfärbung des Bildes führen kann. Diese Verfärbung kann auch dann anhalten, wenn die Aufnahmerichtung nach einer Langzeitaufnahme einer starken Lichtquelle geändert wird.

#### MPEG-4 Visual Patent Portfolio License

Dieses Produkt wird im Rahmen der "MPEG-4 Visual Patent Portfolio License" für den persönlichen und nichtkommerziellen Gebrauch durch Verbraucher lizenziert, um (i) Videodaten im Format MPEG-4 ("MPEG-4-Video") zu codieren und/oder (ii) MPEG-4-Videodaten zu decodieren, die von einem Verbraucher im Rahmen privater und nichtkommerzieller Aktivitäten oder von einem Videoanbieter codiert wurden, der MPEG LA lizenziert hat, um MPEG-4-Videos anbieten zu können. Es wird weder implizit noch explizit eine Lizenz für andere Einsatzzwecke gewährt. Weitere Informationen, inklusive solcher zur Verwendung für Werbezwecke sowie für den internen und kommerziellen Einsatz, erhalten Sie von MPEG LA, LLC. Siehe http://www.mpegla.com.

#### AVC Patent Portfolio License

Dieses Produkt wird unter der "AVC Patent Portfolio License" für die persönliche und nicht kommerzielle Nutzung durch einen Endverbraucher lizenziert. Im Rahmen dieser Lizenz darf der Endverbraucher (i) Videomaterial nach dem AVC-Standard ("AVC Video") codieren und/oder (ii) AVC-Videomaterial decodieren, das von einem Endverbraucher im Rahmen persönlicher und nicht kommerzieller Aktivitäten codiert wurde, und/oder AVC-Videomaterial decodieren, das von einem Videoanbieter bezogen wurde, der für die Bereitstellung von AVC-Videomaterial lizenziert wurde. Für alle anderen Verwendungen wird weder eine Lizenz erteilt, noch darf diese impliziert werden. Weitere Informationen erhalten Sie bei MPEG LA, LLC. Siehe http://www.mpegla.com.

Der Einbau hat in Übereinstimmung mit den örtlich geltenden Regeln der Elektrotechnik zu erfolgen.

#### Die Kamera ist für den Einsatz in Innenräumen bestimmt.

Sie darf nicht im Freien eingesetzt werden.

Die Kamera nicht an Orten installieren, wo sie längere Zeit direkter Sonneneinstrahlung ausgesetzt ist, oder in der Nähe einer Heizung oder Klimaanlage. Andernfalls kann es zu Verformungen, Verfärbungen oder Störungen kommen. Die Kamera vor Wasser und Feuchtigkeit schützen.

#### Einbaustelle

Folgende Standorte sind zu vermeiden:

- Orte, die Regen oder Sprühwasser ausgesetzt sind
- • Orte, die chemischen Stoffen ausgesetzt sind, z.B. in der Nähe eines Schwimmbads
- Orte, wo Feuchtigkeit, Staub, Dampf und ölhaltiger Rauch erzeugt werden
- Umgebungen, die mit Lösungsmittel beladen oder feuergefährlich sind
- Orte, wo Strahlung, Röntgenstrahlen, starke elektromagnetische Wellen oder Magnetfelder erzeugt werden
- Orte, wo korrosives Gas erzeugt wird oder Schäden durch salzhaltige Luft entstehen könnten, z.B. in Küstennähe
- Orte, wo die Temperatur nicht im Bereich von –10°C bis +50 °C liegt.
- Vibration ausgesetzte Orte (Das Produkt ist nicht für den Betrieb an Bord eines Fahrzeugs bestimmt.)
- Orte, wo aufgrund starker Temperaturschwankungen Kondensation auftritt (Wird die Kamera an solchen Orten installiert, so kann die Glocke beschlagen oder sich darauf Kondensat bilden.)

#### Bei Nichtgebrauch sollte das Gerät unbedingt weggeräumt werden.

#### Zur Erfüllung der EMC-Standards müssen bei diesem Gerät abgeschirmte (STP) LAN-Kabel eingesetzt werden. \*

\* Nur PAL-Modelle

#### Vor der Installation

- Die Kamera mit der auf Seite 18 beschriebenen Kamera-Montagehalterung einbauen.
- Zum Befestigen der Kamera und der Kamera-Montagehalterung an einer Decke oder Wand die auf Seite 18 aufgeführten Schrauben verwenden. Die Schrauben sind im Lieferumfang nicht enthalten. Bei der Wahl der Schrauben müssen Faktoren wie Material, Struktur, Stärke und andere Eigenschaften der Einbaufläche sowie das Gesamtgewicht der Anbauten berücksichtigt werden.
- Sicherstellen, dass die Montagefläche, Ankerbolzen und Schrauben ausreichende Festigkeit aufweisen.
- • Von der Montage der Kamera an Gipskartonplatten oder Holzteilen wird abgeraten, da diese nicht die nötige Festigkeit aufweisen. Wenn dies unvermeidlich ist, muss der Einbaubereich verstärkt oder die optionale Deckenmontagehalterung (WV-Q105) verwendet werden.

#### Festziehen der Schrauben

- Schrauben und Bolzen müssen mit dem für das Material und die Stärke der Einbaufläche geeigneten Anzugsmoment festgezogen werden.
- Keinen Schlagschrauber verwenden. Durch Schlagschrauber könnten die Schrauben beschädigt oder zu fest angezogen werden.
- • Zum Festziehen muss die Schraube im rechten Winkel zur Montagefläche stehen. Nach dem Festziehen die Schrauben und Bolzen einer Sichtkontrolle unterziehen, um sicherzustellen, dass sie vorschriftsmäßig angezogen sind und kein Spiel vorhanden ist.

#### Hochfrequenzstörungen

Bei Verwendung des Produkts in der Nähe einer Fernseh-/Radioantenne oder eines starken elektrischen oder elektromagnetischen Feldes (z.B. in der Nähe eines Transformators oder einer Starkstromleitung) kann Bildverzerrung oder Rauschen auftreten.

#### PoE (Strom über Ethernet)

Einen IEEE802.3af-konformen PoE-Hub o.Ä. verwenden.

#### Router

Wenn das Produkt ans Internet angeschlossen wird, einen Breitband-Router mit Portweiterleitung (NAT, IP-Maskierung) verwenden. Siehe die Bedienungsanleitung (PDF) zu Einzelheiten über Portweiterleitung.

#### Einstellung von Zeit/Datum

Uhrzeit und Datum müssen vor der Inbetriebnahme des Geräts eingestellt werden. Siehe die Bedienungsanleitung (PDF) zu Einzelheiten über die Einstellung von Zeit/ Datum.

### Wichtige Bedienungselemente

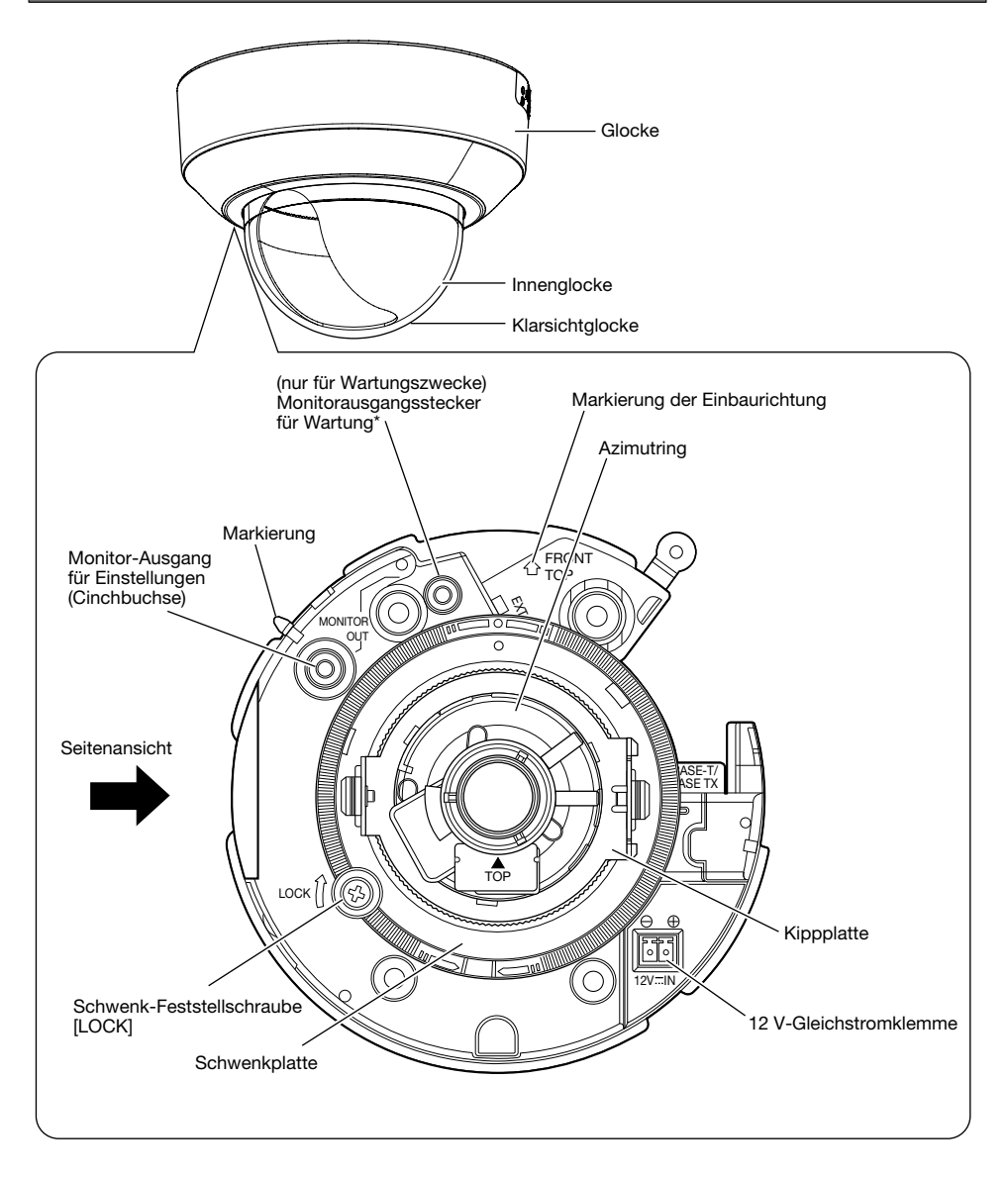

\* Diese Buchse ist nur für Wartungszwecke bestimmt. Sie ist nicht zum Kontrollieren des Betrachtungswinkels auf dem Videomonitor vorgesehen.

### <Seitenansicht>

SDHC/SD-Speicherkarteneinschub

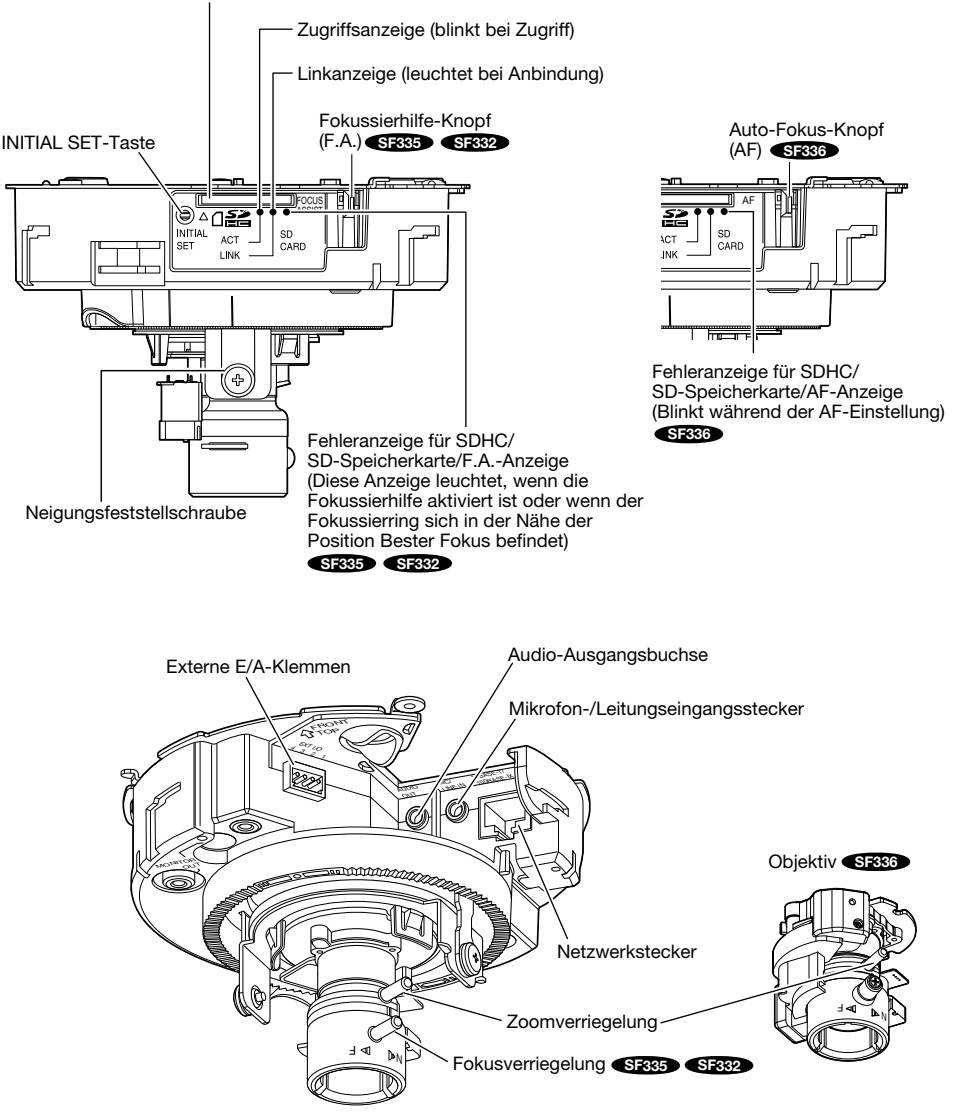

#### [INITIAL SET]-Taste

Die Kamera ausschalten, dann wieder einschalten und dabei diese Taste ca. 5 Sek. durchgehend gedrückt halten. Nach Loslassen der Taste ca. 2 Minuten warten. Die Kamera startet, wonach die neuen Einstellungen einschließlich der Netzwerkeinstellungen gültig werden. Vor dem Gültigwerden der Einstellungen sollten diese aufnotiert werden.

### Entfernen der Glocke

#### Wichtig:

- • Die herausgedrehte Befestigungsschraube der Glocke sicher aufbewahren. Sie wird zum Befestigen der Glocke wieder benötigt. (☞ Seite 33)
- • Nach Abschluss der Installationsarbeiten die Schutzfolie vom durchsichtigen Teil der Glocke entfernen. Den durchsichtigen Teil der Glocke nach dem Entfernen der Schutzfolie nicht direkt berühren.
- 1 Die Befestigungsschraube der Glocke (M3, Stufenschraube x1) entfernen.

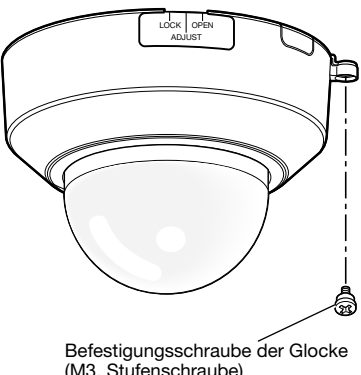

(M3, Stufenschraube)

2 Zum Abnehmen der Glocke diese zwei

Stopps nach links drehen und die Aufschrift "OPEN" mit der Markierung an der Kamera ausrichten.

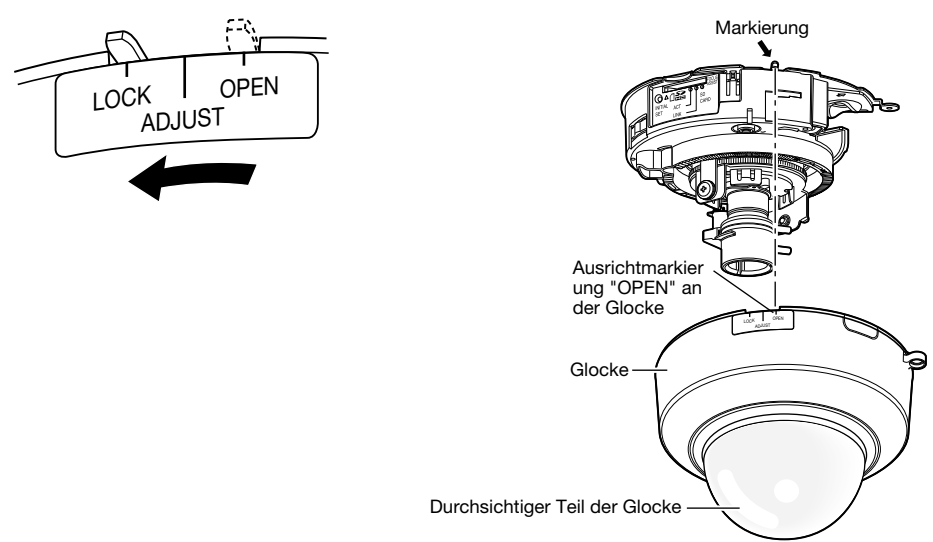

Für die Montage der Kamera an der Wand oder an der Decke stehen folgende vier Verfahren zur Verfügung: (☞ Seiten 19 und 20)

- • Verwendung der Anschlussdose mit Zweifach-Gehäuse
- Direkte Montage der Kamera an der Decke oder Wand
- • Verwendung der optionalen Deckenmontagehalterung WV-Q168 (in die Decke eingelassen)
- Verwendung der optionalen Deckenmontagehalterung WV-Q105<sup>\*1</sup> (direkte Deckenmontage)

#### Wichtig:

- 4 für das Material der Einbaufläche geeignete Schrauben (M4) zur Befestigung der Kamera an der Wand oder Decke beschaffen. Holzschrauben oder Nägel dürfen nicht verwendet werden. Zur Montage einer Kamera an einer Betonwand Ankerschrauben (M4) oder AY Stöpselschrauben (M4) verwenden. (Empfohlenes Anzugsmoment: 1,6 N·m)
- Pro Schraube/Bolzen muss eine Ausreißfestigkeit von mindestens 196 N vorhanden sein.
- Wenn eine Deckenplatte, z.B. Gipskartonplatte, zu schwach ist, um das Gesamtgewicht zu tragen, muss der Einbaubereich verstärkt oder die optionale Deckenmontagehalterung WV-Q105 verwendet werden.

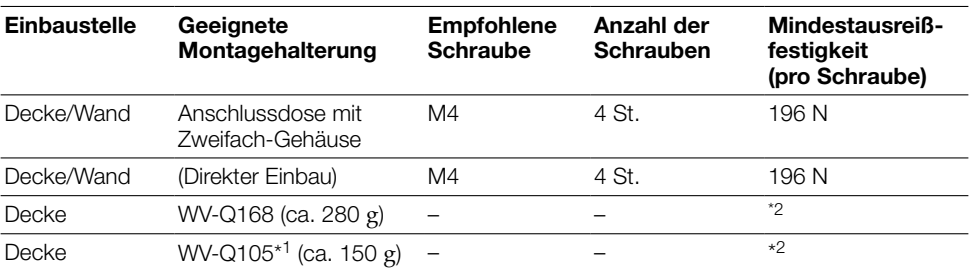

Bei der Montage der Kamera-Montagehalterung bitte Folgendes beachten:

\*1 Nur PAL-Modelle

\*2 Sicherstellen, dass die Montagehalterung nach der Installation mindestens das Fünffache des Kameragewichts tragen kann.

### Nutzung der seitlichen Kabeldurchführung

Wenn die Kamera mit freiliegender Verdrahtung direkt an der Decke oder Wand oder unter Verwendung der optionalen Deckenmontagehalterung WV-Q168 installiert wird, muss zum Durchführen der Kabel ein Ausschnitt in der Glocke angebracht werden.

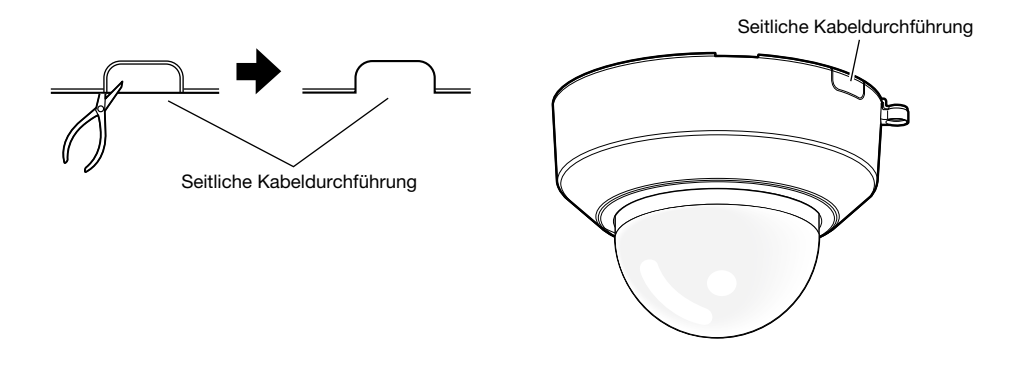

### Montageverfahren

#### Verwendung der Anschlussdose mit Zweifach-Gehäuse

Die Kamera mit 4 Schrauben (selbst zu beschaffen) an der Anschlussdose mit Zweifach-Gehäuse befestigen. (☞ Seite 27)

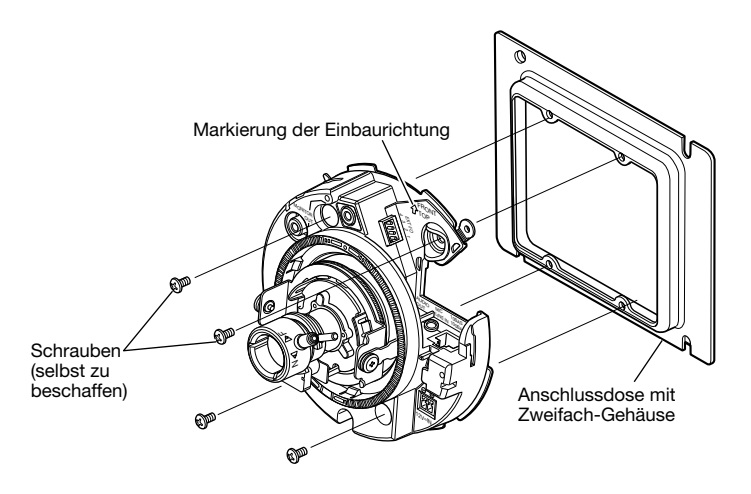

### Direkte Montage der Kamera an der Decke oder Wand

Die Aufklebschablone (beiliegend) an der Decke bzw. Wand anbringen und einen Kabeldurchbruch anlegen.

Die Aufklebschablone wieder entfernen und die Kamera mit 4 Schrauben (selbst zu beschaffen) befestigen. (☞ Seite 27)

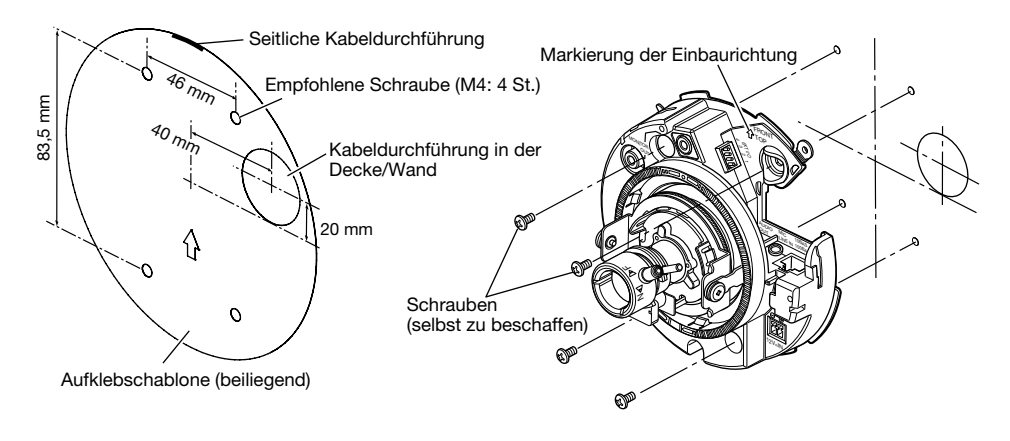

#### Verwendung der optionalen Deckenmontagehalterung WV-Q168

Mit Hilfe der optionalen Deckenmontagehalterung kann der freiliegende Teil der Kamera reduziert werden. Zur Montage der Kamera siehe die Bedienungsanleitung für die Halterung WV-Q168 oder "Installation" (☞ Seite 27).

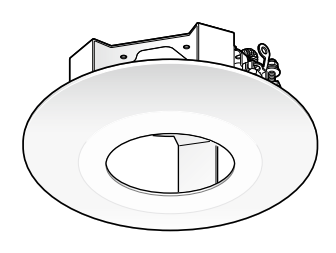

### Verwendung der optionalen Deckenmontagehalterung WV-Q105 (nur PAL-Modelle)

Zur Montage der Kamera mit Hilfe der optionalen Deckenmontagehalterung siehe die Bedienungsanleitung für die Halterung WV-Q105 und "Installation" (☞ Seite 27).

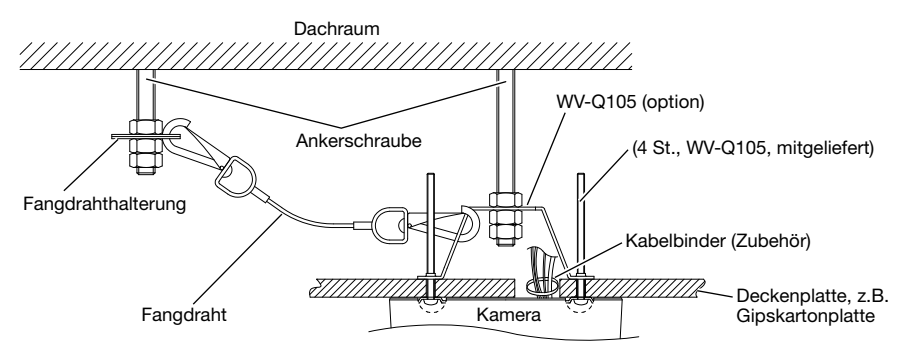

### Einsetzen/Entnehmen einer SDHC/SD-Speicherkarte

- • Vor Einsetzen einer SDHC/SD-Speicherkarte zunächst die Kamera ausschalten.
- • Beim Einsetzen einer SDHC/SD-Speicherkarte die korrekte Einsetzrichtung beachten.
- • Vor Entnehmen der SDHC/SD-Speicherkarte im Setupmenü auf dem [SD-Speicherkarte]- Register "SD-Speicherkarte" auf "Nicht anwenden" setzen. Nach Wahl von "Nicht anwenden" den Strom ausschalten und die SDHC/SD-Speicherkarte entnehmen. Einsetzen bzw. Entnehmen der SDHC/SD-Speicherkarte bei eingeschaltetem Strom kann zum Verlust der darauf gespeicherten Daten führen. (☞ Bedienungsanleitung (PDF))
- z Die Glocke entfernen. (☞ Seite 17)
- 2 Eine SDHC/SD-Speicherkarte tief in den SDHC/ SD-Speicherkarteneinschub einsetzen.
- 3 Die Glocke anbringen. (☞ Seite 33)
- 4 Zum Entnehmen der SDHC/SD-Speicherkarte aus dem Einschub die Glocke entfernen (☞ Seite 17) und auf die Karte drücken, um sie zu entriegeln. Nach Entnehmen dert Karte die Glocke wieder anbringen. (☞ Seite 33)

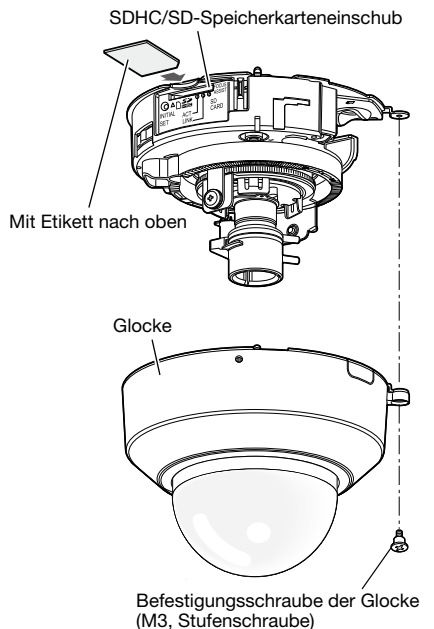

#### Vorsicht:

 • NACH UL ZUGELASSENE MODELLE NUR AN EINE SPANNUNGSVERSORGUNG DER KLASSE 2 FÜR 12 V-GLEICHSTROM ANSCHLIESSEN.

Vor den Anschlussarbeiten sicherstellen, dass die Stromversorgung der Kamera und der anzuschließenden Geräte ausgeschaltet ist.

Vor den Anschlußarbeiten die erforderlichen Hardwarekomponenten und Kabel bereitlegen.

#### Hinweis:

• Da der Raum zum Unterbringen der Stecker begrenzt ist, Audio- und LAN-Kabel mit den in der Abbildung angegebenen Abmessungen verwenden.

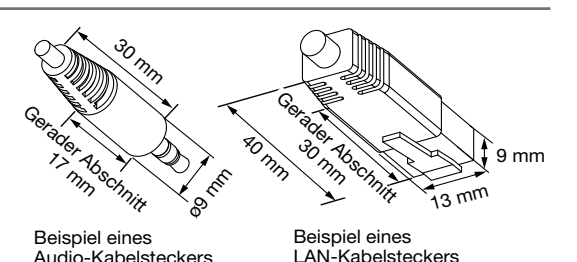

**I** Den Cinchstecker an die Monitor-Ausgangsbuchse für Einstellungen auf der Rückseite (nur zum Kontrollieren des Betrachtungswinkels vorgesehen) anschließen.

#### Wichtig:

- • Die Monitor-Ausgangsbuchse für Wartungszwecke ist ausschließlich zum Kontrollieren des Betrachtungswinkels auf dem Videomonitor im Rahmen der Installation oder Wartung vorgesehen. Sie ist nicht für die Aufzeichnung/Überwachung bestimmt.
- • Zum Kontrollieren des Betrachtungswinkels auf dem Videomonitor unbedingt die Cinchbuchse der Kamera für den Anschluss an den Videomonitor verwenden.
- An den Bildschirmrändern (oben und unten oder rechts und links) können schwarze Streifen auftreten. (Dies wirkt sich jedoch nicht auf die Einstellung aus, da sich der Betrachtungswinkel nicht ändert.)
- Der Video-Ausgang am Einstellmonitor hat keinerlei Einfluss auf Videoleistung und Bildqualität.

2 Das Mikrofon an MIC/LINE IN (für Audio-Empfang) anschließen. Eingangsimpedanz: Ca. 2 kΩ Empfohlene Kabellänge:

 1 m oder weniger (für Mikrofoneingang) 10 m oder weniger (für LINE-Eingang)

#### Empfohlenes Mikrofon:

 Plug-in-Aktivmikrofon (Option) Anschluss mit Mono-Ministecker (ø3,5 mm).

- Versorgungsspannung: 2,5 V±0,5 V
- Empfohlene Empfindlichkeit des Mikrofons:  $-48$  dB  $\pm 3$  dB (0 dB=1 V/Pa, 1 kHz)

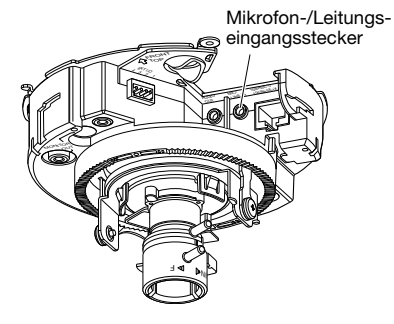

- • Vor Anschluss/Unterbrechung der Audiokabel und Einschalten der Kamera müssen die Audiogeräte ausgeschaltet werden. Andernfalls gibt der Lautsprecher laute Geräusche ab.
- 3 Einen externen Lautsprecher mit Verstärker an die Audio-Ausgangsbuchse (für Audio-Übertragung) anschließen.

Einen Stereo-Ministecker (ø3,5 mm) (monauraler Audio-Ausgang).

- • Empfohlene Kabellänge: Weniger als 10 m
- 4. Die Kabel externer Geräte an die Steckverbinder für externe E/A-Klemmen (Zubehör) anschließen.
- $(1)$  Bei Anschluss eines externen Geräts 8 mm -9 mm des äußeren Kabelmantels entfernen und die Leitungen verdrillen, um Kurzschluss zu verhindern.

Kabeldaten (Leiter): 20 AWG - 26 AWG Einleiterkabel, verdrillt

- (2) Mit einem Kugelschreiber auf den Knopf einer der Klemmen an die Steckverbinder für externe E/A-Klemmen drücken, das Kabel des externen Geräts tief in die Anschlussöffnung einführen und den Knopf freigeben.
	- Sicherstellen, dass der abisolierte Teil des Kabels nicht freiliegt und dass der Anschluss einwandfrei ausgeführt ist.

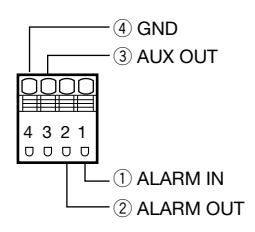

3) Nach Anschluss der Kabel die externe E/A-Schnittstelle an die externen E/A-Klemmen der Kamera anschließen.

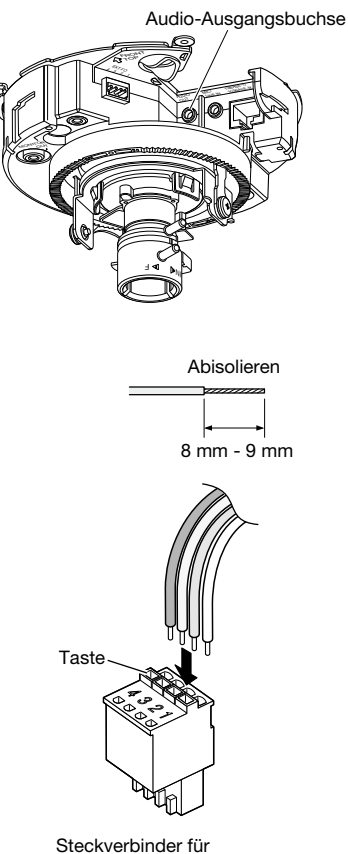

externe E/A-Klemmen

Externe E/A-Klemmen

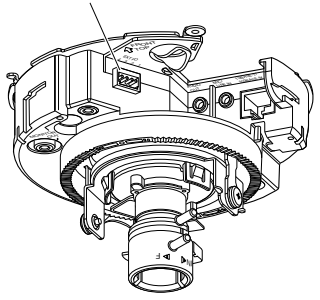

- Niemals mehr als eine Leitung an eine Klemme anschließen. Falls mehr als eine Leitung angeschlossen werden muss, einen Splitter verwenden.
- • Vor Anschluss eines externen Geräts sicherstellen, dass dessen Leistungswerte im unten aufgeführten Bereich liegen.
- Bei Verwendung der EXT I/O-Schnittstelle als Ausgangsklemmen muss sichergestellt werden, dass die Möglichkeit von Kollision mit externen Signalen ausgeschlossen ist.

#### <Leistungswerte>

- ALARM OUT, AUX OUT Ausgangscharakteristik: Offener Kollektorausgang (max. externe Spannung: 20 V-Gleichstrom) Öffnen: 4 V - 5 V-Gleichstrom, interner Pullup-Widerstand Schließen: Ausgangsspannung 1 V-Gleichstrom oder weniger (50 mA oder weniger)
- ALARM IN

Eingangscharakteristik: Spannungsfreier Arbeitskontakt (4 V - 5 V-Gleichstrom, interner Pullup-Widerstand)

OFF: Offen oder 4 V - 5 V-Gleichstrom

- ON: Schließt an GND (Ansteuerungsstrom: mindestens 1 mA)
- **b** Ein LAN-Kabel (Kategorie 5 oder besser, STP\*) an den Netzwerkstecker anschließen. \* Nur PAL-Modelle
- 6 Die Stromversorgung anschließen.

#### Wichtig:

• Die 12 V-Gleichstromversorgung muss von der Netzstromversorgung galvanisch getrennt sein.

#### Bei 12 V-Gleichstromversorgung\*

- q Die Schrauben des Netzsteckers (Zubehör) lösen.
- (2) Das Kabel der 12 V-Gleichstromversorgung\* an den Netzstecker anschließen.

 3 mm - 7 mm des äußeren Kabelmantels entfernen und die Kabelader verdrillen, um Kurzschluss zu verhindern.

#### Kabeldaten (Leiter):

16 AWG - 24 AWG, Einleiterkabel, verdrillt

- Sicherstellen, dass der abisolierte Teil des Kabels nicht freiliegt und dass der Anschluss einwandfrei ausgeführt ist.
- **3** Die Schrauben des Netzsteckers festziehen.
- r Den Gleichstromstecker an die 12 V-Gleichstrombuchse anschließen.
	- \* NACH UL ZUGELASSENE MODELLE NUR AN EINE SPANNUNGSVERSORGUNG DER KLASSE 2 FÜR 12 V-GLEICHSTROM ANSCHLIESSEN.

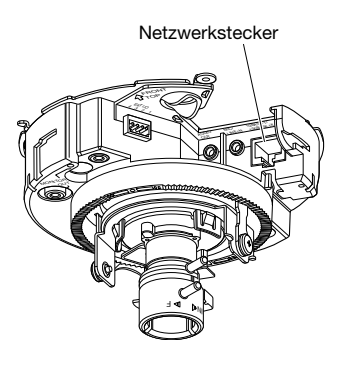

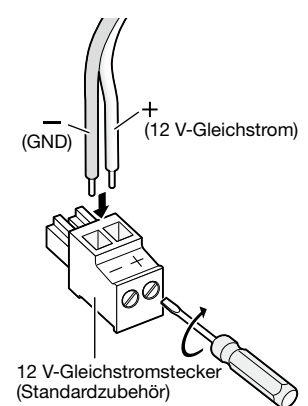

- Nur den mit dem Produkt gelieferten Netzanschlussstecker verwenden.
- • Den Netstecker (Zubehör) fest in die 12 V-Gleichstrombuchse stecken. Andernfalls kann es zu einer Beschädigung der Kamera oder zu Betriebsstörungen führen.
- • Einen der angegebenen Versorgungsspannung und Leistungsaufnahme entsprechenden Netzadapter verwenden. (☞ Seite 38)
- (5) Das 12 V-Gleichstromkabel durch den Kabelhaken führen.

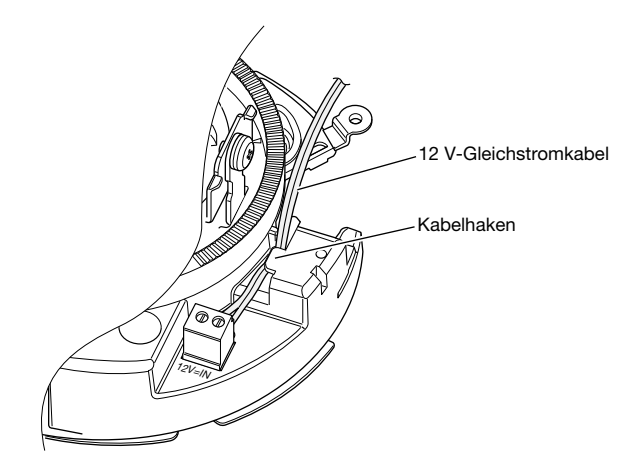

#### Anschluss über PoE (IEEE802.3af-konform)

Ein LAN-Kabel (Kategorie 5 oder besser, geradlinig, STP\*) zwischen dem PoE-Gerät (z.B. Hub) und dem Netzwerkanschluss der Kamera anschließen.

\* Nur PAL-Modelle

- Alle 4 Leiterpaare (8 Pins) des LAN-Kabels anschließen.
- • Die maximal zulässige Kabellänge beträgt 100 m.
- Sicherstellen, dass das verwendete PoE-Gerät IEEE802.3af-konform ist.
- Wenn sowohl die 12 V-Gleichstromversorgung und das PoE-Gerät zur Stromversorgung angeschlossen werden, erfolgt die Stromversorgung über das PoE-Gerät.
- Falls das LAN-Kabel unterbrochen wird, darf es erst nach ca. 2 Sekunden wieder angeschlossen werden. Wenn es sofort wieder angeschlossen wird, ist das PoE-Gerät u.U. noch nicht betriebsbereit.

### Beispiel für den Anschluss an ein Netzwerk über einen PoE-Hub

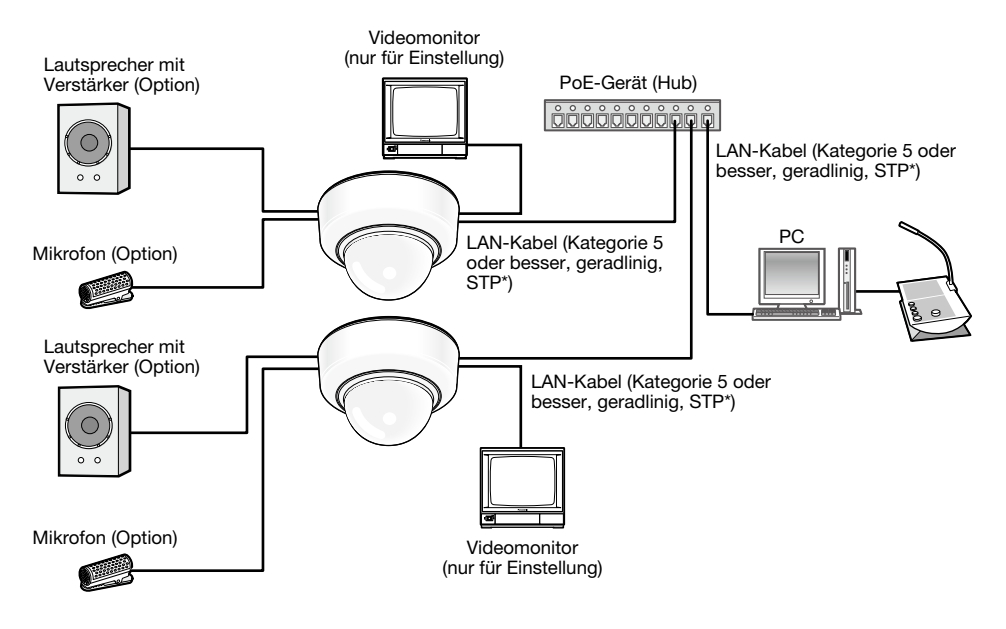

#### <Erforderliches Kabel>

LAN-Kabel (Kategorie 5 oder besser, geradlinig, STP\*) \* Nur PAL-Modelle

- Die Monitor-Ausgangsbuchse ist ausschließlich zum Kontrollieren des Betrachtungswinkels im Rahmen der Installation oder Wartung der Kamera vorgesehen. Sie ist nicht für die Aufzeichnung/Überwachung bestimmt.
- Einen 10BASE-T/100BASE-TX-konformen Hub oder Router verwenden.
- • Die Netzwerkkameras müssen einzeln mit Strom versorgt werden. Wenn ein PoE-Gerät (Hub) verwendet wird, wird die 12 V-Gleichstromversorgung nicht benötigt.

### **Installation**

### Befestigen der Kamera

Vor der Installation zunächst alle Gerät ausschalten.

z Die Glocke entfernen. (☞ Seite 17)

- x Die Kabel an die Kamera anschließen. (☞ Seite 22 26) Die Kabel nach Bedarf mit einer Kabelbinde (Zubehör) zusammenfassen.
- c Die Kamera montieren. (Das Beispiel zeigt den Anschluss über eine Anschlussdose mit Zweifach-Gehäuse.)

Die Kamera mit 4 Schrauben (M4, selbst zu beschaffen) befestigen.

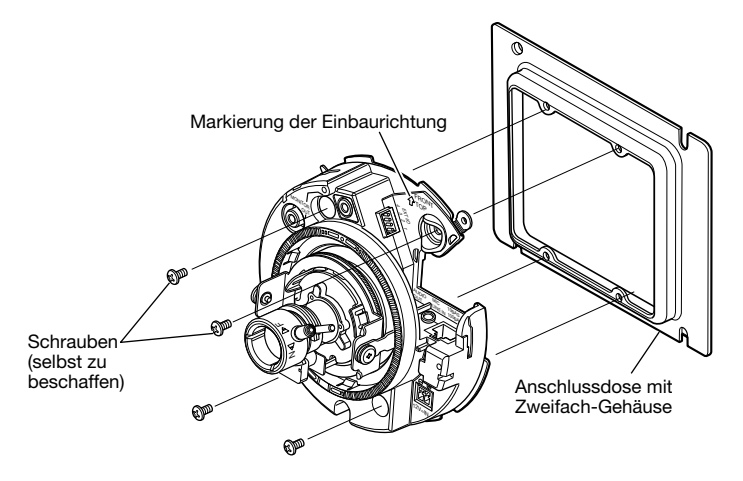

#### Wichtig:

• Beim Bestziehen der Schrauben darauf achten, dass die Kabel nicht in einander verschlungen sind.

#### Hinweis:

• Deckenmontage

Die Markierung "ûFRONT" bezeichnet den Schwenkmittelpunkt. Montage der Kamera mit der Markierung "企FRONT" in Aufnahmerichtung erleichtert die Ausrichtung des Objektivs. Zu Einzelheiten über die Ausrichtung siehe den Abschnitt "Einstellungen" (☞ Seite 28 - 32).

• Wandmontage Die Kamera mit der Markierung "ûFRONT" nach oben weisend installieren.

### **Einstellungen**

1 Den Kamerawinkel einstellen. Zum Einstellen des Kamerawinkels durch allmähliches Verstellen der Schwenkplatte, Neigungsplatte und des Azimutrings wiederholte Feinabgleich vornehmen.

#### Horizontalabgleich (Schwenken)

Die Schwenk-Feststellschraube lösen und unter Drehen der Schwenkplatte die Schwenkrichtung einstellen. (Einstellbereich: 350 °)

Schwenken ist innerhalb 180 ° (im Uhrzeigersinn) bzw. 170 ° (gegen den Uhrzeigersinn) möglich. Anschließend die Schwenk-Feststellschraube festdrehen, um die Schwenkplatte zu fixieren. (Empfohlenes Anzugsmoment: 0,39 N·m)

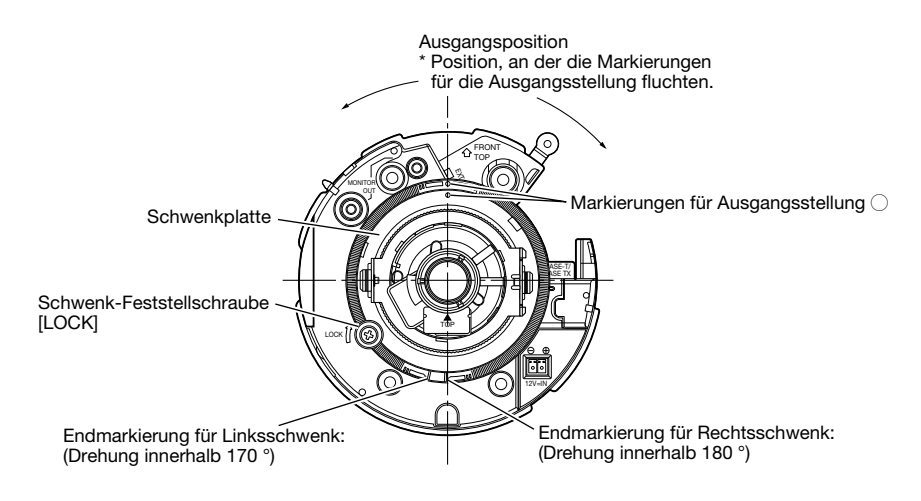

#### Vertikalabgleich (Neigen)

Die Neigungsfeststellschrauben (x2) lösen und<br>unter Drehen der Neigungsplatte die unter Drehen der Neigungsplatte die Neigungsrichtung einstellen. (Einstellbereich: ±75 °) Da es sich bei dem Objektiv um ein Vario-Objektiv handelt, kann der Betrachtungswinkel verändert werden. Das Objektiv kann auch in die entgegengesetzte Richtung gedreht werden, wobei sich jedoch der Azimutwinkel umkehrt. Der Azimut kann in diesem Fall durch Drehen der Schwenkplatte im Uhrzeigersinn (180 $\degree$ ) verändert werden.  $-75 \degree$   $-75 \degree$   $+75 \degree$ 

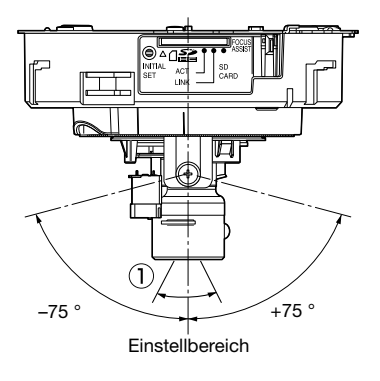

#### $\leq$ Betrachtungswinkel des Objektivs ( $\cap$  Winkel)>

Horizontal: 27,7 ° (TELE) bis 100,3 ° (WIDE) Vertikal: 20,8 ° (TELE) bis 73,5 ° (WIDE)

Anschließend die Neigungsfeststellschrauben (x2) festdrehen, um die Neigungsplatte zu fixieren. (Empfohlenes Anzugsmoment: 0,59 N·m)

#### Hinweis:

 • Wird die Kamera in einem Betrachtungswinkel nahe der Horizontalen eingesetzt, kann der Schatten der Glocke in das Bild projiziert werden.

#### Einstellen des Bildneigungswinkels

Durch Drehen des Azimutrings den Azimutwinkel des Bildes einstellen. (Einstellbereich: ±100 °)

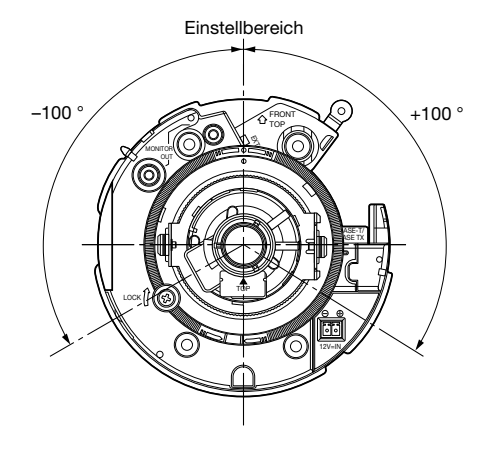

2 Betrachtungswinkel und Fokus einstellen. SF336 Den Betrachtungswinkel entsprechend dem Abstand zwischen Kameraobjektiv und Motiv einstellen.

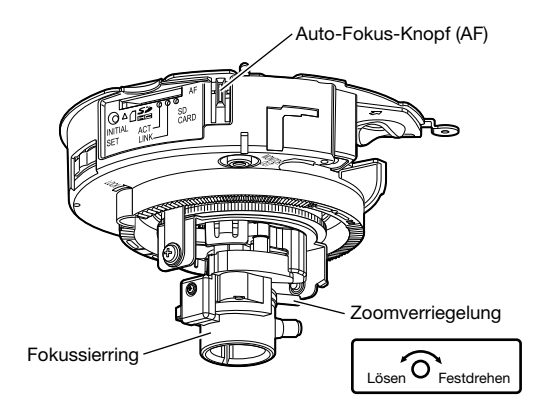

q Die Zoomverriegelung lösen und den Knopf zwischen TELE und WIDE verschieben, bis der optimale Betrachtungswinkel erreicht ist.

#### Hinweis:

• Bei Stellung des Zoomrings ganz auf "W" (bzw. "T") ist der Fokus u.U. nicht passend eingestellt. In diesem Fall den Zoomring etwas in Richtung "T" (bzw. "W") drehen, um den Fokus erneut abzugleichen.

- 2 Die Zoomverriegelung festdrehen.
- e Wenn der Auto-Fokus-Knopf (AF) seitlich an der Kamera gedrückt wird, leuchtet die Auto-Fokus-Anzeige (AF) ca. 10 Sekunden lang, wobei der Fokus automatisch eingestellt wird.

• Den Fokussierring nicht verstellen.

#### Hinweis:

- Am Außenrand des Bildes kann es zu einer Verdunkelung kommen, wenn der Zoomring ganz auf "W" gedreht wird. Um Abhilfe zu schaffen, den Zoomring zum Neuabgleich in Richtung "T" drehen.
- Es empfiehlt sich, die Zoomverriegelung vor dem Verstellen des Zoomrings leicht festzudrehen, so dass der Ring in Position bleibt, da dies die Feineinstellung erleichtert.
- • Bei den unten aufgeführten örtlichen Gegebenheiten bzw. Fotomotiven kann die automatische Fokussierung problematisch sein. In solchen Fällen den Fokus manuell über das Setupmenü einstellen. Zur manuellen Fokussierung über das Setupmenü siehe die Bedienungsanleitung (PDF).
	- Standorte, wo die Glocke leicht verschmutzt
	- Stark bewegliches Motiv
	- Motiv mit stark schwankender Beleuchtungsstärke
	- Schwach beleuchtetes Motiv
	- • Reflektierendes oder übermäßig helles Motiv
	- Durch ein Fenster aufgenommenes Motiv
	- Kontrastarmes Motiv wie eine weiße Wand
	- • Stark flimmerndes Motiv

Betrachtungswinkel und Fokus einstellen. SEBB

Betrachtungswinkel und Fokus können entsprechend dem Abstand zwischen Kameraobjektiv und Motiv eingestellt werden. Diese Einstellungen sind in Verbindung mit der Einstellung des Kamerawinkels vorzunehmen.

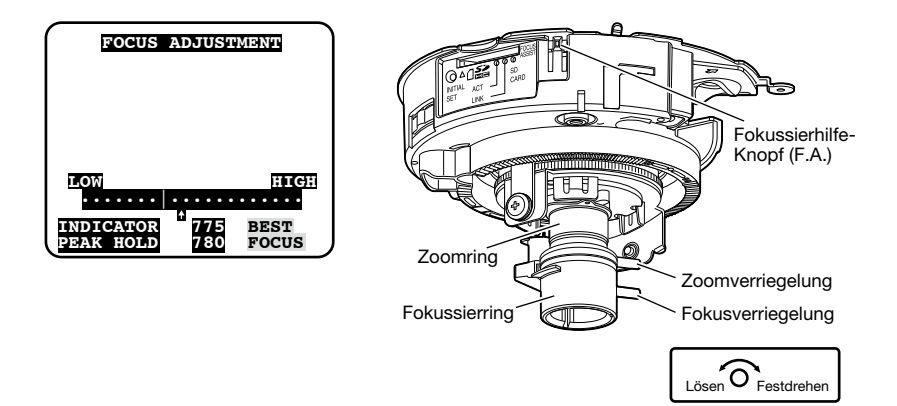

q Die Zoom- und Fokusverriegelung lösen und den Betrachtungswinkel mit der Zoomverriegelung und dem Fokussierring für das Motiv passend einstellen.

#### Hinweis:

- Bei Stellung des Zoomrings ganz auf "W" (bzw. "T") ist der Fokus u.U. nicht passend eingestellt. In diesem Fall den Zoomring etwas in Richtung "T" (bzw. "W") drehen, um den Fokus erneut abzugleichen.
- 2 Die Zoomverriegelung festdrehen.
- (3) Den Fokussierhilfe-Knopf (F.A.) drücken.
	- → Das "FOCUS ADJUSTMEN"-Menü wird angezeigt. Die Fokussierhilfe wird aktiviert und stellt den Fokus optimal ein.
- r Nachdem der Fokussierring auf einen Punkt in der Nähe des optimalen Fokus eingestellt wurde, wird diese Position automatisch als "PEAK HOLD"-Position abgespeichert. (Je näher der Fokussierring an der optimalen Fokusposition liegt, desto größer wird der Wert von "PEAK HOLD.)
- t Wird der Fokussierring verstellt, so wird die gegenwärtige Fokusposition unter "INDICATOR" angezeigt. Den Fokus so einstellen, dass der Anzeigewert möglichst nahe an dem unter "PEAK HOLD" angezeigten Wert liegt.
- y Wenn der Anzeigewert der besten Fokusposition entspricht, wird "BEST FOCUS" rechts unten auf dem Bildschirm hervorgehoben dargestellt.
- u Die optimale Fokusposition durch Festdrehen der Fokusverriegelung fixieren.
- i Durch erneutes Drücken des Fokussierhilfe-Knopfes (F.A.) das "FOCUS ADJUSTMENT"-Menü schließen. (Außerdem schließt das Menü automatisch, wenn 3 Minuten lang keine Bedienung erfolgt.)

#### Hinweis:

- Am Außenrand des Bildes kann es zu einer Verdunkelung kommen, wenn der Zoomring ganz auf "W" gedreht wird. Um Abhilfe zu schaffen, den Zoomring zum Neuabgleich in Richtung "T" drehen.
- • Beim Aufnehmen folgender Fotomotive durch Drücken des Fokussierhilfe-Knopfes (F.A.) das "FOCUS ADJUSTMENT"-Menü schließen oder unter Beobachtung des Kamerabildes die beste Fokusposition finden.
	- Häufig in Bewegung befindliches Motiv oder Motiv mit stark schwankender Beleuchtungsstärke
	- Schwach beleuchtetes Motiv
	- • Reflektierendes oder übermäßig helles Motiv
	- Durch ein Fenster aufgenommenes Motiv
	- Standorte, wo die Glocke leicht verschmutzt
	- • Kontrastarmes Motiv wie eine weiße Wand
	- Stark flimmerndes Motiv
- Es empfiehlt sich, die Zoomverriegelung vor dem Verstellen des Zoomrings leicht festzudrehen, so dass der Ring in Position bleibt, da dies die Feineinstellung erleichtert.
- Es empfiehlt sich, die Fokusverriegelung vor dem Verstellen des Zoomrings leicht festzudrehen, so dass der Ring in Position bleibt, da dies die Feineinstellung erleichtert.
- • Falls sich der Betrachtungswinkel bei der Einstellung verändert hat, durch Drücken des Fokussierhilfe-Knopfes (F.A.) das "FOCUS ADJUSTMENT"-Menü vorerst schließen. (Durch die Veränderung des Betrachtungswinkels ändern sich auch die Werte unter "PEAK HOLD" und "INDICATOR"). Nach Einstellung des Betrachtungswinkels den Vorgang ab Schritt 3 wiederholen.

### Anbringen der Glocke

1 Zum Befestigen der Glocke die Aufschrift "OPEN" mit der Markierung an der Kamera ausrichten.

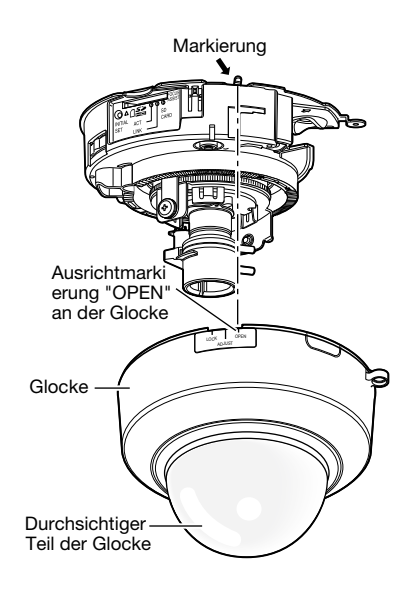

2 Die Schutzfolie vom nicht durchsichtigen Teil der Glocke entfernen.

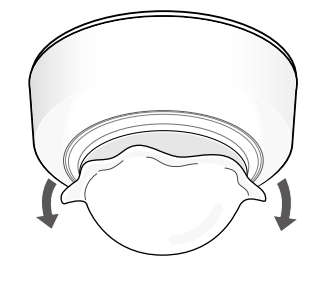

ADJUST LOCK I OPEN

die Markierung mit der Aufschrift "ADJUST"

3 Die Innenglocke ausrichten.

übereinstimmt. Der durchsichtige Teil der Glocke und die Innenglocke lassen sich in diesem Stadium zusammen drehen. Beim Ausrichten des durchsichtigen Teils der Glocke darauf achten, dass diese nicht verdeckt wird.

Die Glocke im Uhrzeigersinn drehen, bis

- • Zum Ausrichten der Innenglocke die Markierung mit der Aufschrift "ADJUST" in Übereinstimmung bringen. Den durchsichtigen Teil der Glocke nicht unter übermäßiger Kraftanwendung aus der Position "LOCK" verdrehen; andernfalls könnte er beschädigt werden.
- 4 Die Glocke im Uhrzeigersinn drehen, bis die Markierung mit der Aufschrift "LOCK" übereinstimmt.
- **b** Die Glocke mit der unter "Entfernen der Glocke" entfernten Glocken-Fixierschraube (M3, Stufenschraube, x1) an der Kamera befestigen. (☞ Seite 17)
- 6 Nach Abschluss der Installationsarbeiten die Schutzfolie, die in Schritt 2 teilweise entfernt wurde, auch vom durchsichtigen Teil der Glocke entfernen.
- 7 Mit einem Kugelschreiber auf den Auto-Fokus-Knopf (AF) drücken und den Fokus

erneut einstellen. SF336 Zu Einzelheiten über die Einstellungen siehe Seite 29.

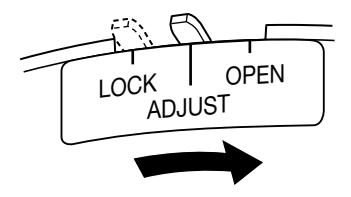

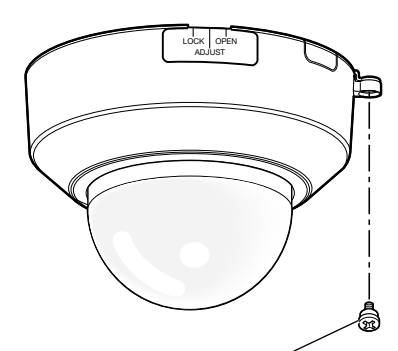

Befestigungsschraube der Glocke (M3, Stufenschraube)

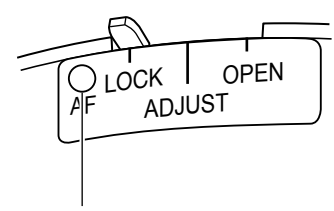

Auto-Fokus-Knopf (AF)

- • Vor Drücken des Auto-Fokus-Knopfes (AF) sicherstellen, dass die Markierung auf die Position "LOCK" ausgerichtet ist. SF336
- • Bei Verwendung eines Modells mit Fokussierhilfe (F.A.) kann beim Anbringen der Glocke die Fokuseinstellung gestört werden. SF335 SF332 In diesem Fall kann man sich die Fokussierung erleichtern, indem man die Glocke abnimmt und den Fokussierring in Richtung "N" verstellt.
- Vor dem Anbringen der Glocke sicherstellen, dass ein Motiv vorhanden ist.

### Installation der Software

Vor der Installation der Software die auf der mitgelieferten CD-ROM enthaltene Liesmich-Datei einsehen.

#### Auf der mitgelieferten CD-ROM enthaltene Software

- IP-Setup-Software von Panasonic Hiermit erfolgen die Netzwerkeinstellungen der Kamera. Zu Einzelheiten siehe unten.
- Viewer-Software "Network Camera View 4" Um Bilder auf einem PC anzuzeigen und zu überwachen, muss die Viewer-Software "Network Camera View 4" installiert werden. Die Viewer-Software durch Doppelklick auf das Symbol "nwcv4setup.exe" auf der mitgelieferten CD-ROM installieren.

#### Hinweis:

Zum Installieren der deutschen HTML-Dateien sind folgende Einstellungen erforderlich.

- • Einstellung von "IPv4-Adressee" auf dem [Netzwerk]-Register, "Netzwerk"-Seite, auf die Vorgabe "192.168.0.10"
- • Einstellung von "Benutzername" und "Passwort" auf dem [Benutzer]-Register, "Benutzerverw."-Seite, auf die Vorgabe "admin" und "12345" (Verschwindet, wenn die [Einst]-Taste gedruckt wird.)
- • Einstellung von "FTP-Zugriff auf Kamera" auf dem [Netzwerk]-Register, "Netzwerk"-Seite, auf "Zulassen"

### Netzwerkeinstellung der Kamera mit der IP-Setup-Software von Panasonic

Die Netzwerkeinstellungen der Kamera können mit der auf der mitgelieferten CD-ROM enthaltenen IP-Setup-Software vorgenommen werden.

Bei Verwendung mehrerer Kameras müssen die Netzwerkeinstellungen für jede Kamera getrennt vorgenommen werden.

Falls die Netzwerkeinstellungen der Kamera mit der IP-Setup-Software von Panasonic nicht funktionieren, können die Einstellungen getrennt für die Kamera und den PC im Setupmenü unter "Netzwerk" vorgenommen werden. Zu weiteren Einzelheiten siehe die Bedienungsanleitung (PDF).

- • Bei Microsoft Windows Vista kann beim Anlaufen der IP-Setup-Software das Fenster "Windows-Sicherheitswarnung" erscheinen. In diesem Fall "Benutzerkontosteuerung" über die Systemsteuerung deaktivieren.
- • Aus Sicherheitsgründen wird die MAC/IP-Adresse der einzustellenden Kamera nicht angezeigt, wenn seit der Einschaltung der Kamera ca. 20 Minuten vergangen sind. (Wenn die Gültigkeitsdauer beim IP-Setup auf "nur 20Min." eingestellt wurde)
- • Von anderen Subnetzen aus funktioniert die IP-Setup-Software von Panasonic nicht über denselben Router.
- • Die Anzeige/Einstellung der Kamera kann mit einer älteren Version der IP-Setup-Software (Version 2.xx) nicht erfolgen.
- **L** Die IP-Setup-Software von Panasonic starten.
- 2 Die MAC/IP-Adresse der einzustellenden Kamera wählen und auf die [IP setting]-Taste klicken.

#### Hinweis:

- Bei Anschaltung an einen DHCP-Server kann die der Kamera zugewiesene IP-Adresse angezeigt werden, indem auf die [Refresh]-Taste der IP-Setup-Software geklickt wird.
- Bei Zuweisung einer bereits vergebenen IP-Adresse wird die entsprechende MAC-/ IP-Adresse schattiert angezeigt.
- 3 Die einzelnen Netzwerkeinstellungen durchführen und abschließen auf die [Apply]-Taste klicken.

#### Hinweis:

• Bei Anschaltung an einen DHCP-Server kann "DNS" auf "AUTO" gesetzt werden.

- • Nach Betätigung der [Apply]-Taste dauert es etwa 2 Minuten, bis die Einstellungen in die Kamera hochgeladen werden. Die Einstellungen werden u.U. ungültig, wenn vor Ende des Uploads die 12 V-Gleichstromversorgung oder das LAN-Kabel unterbrochen wird. In diesem Fall muss die Einstellung wiederholt werden.
- • Falls eine Firewall (auch Software) verwendet wird, müssen alle UDP-Ports zugänglich gemacht werden.

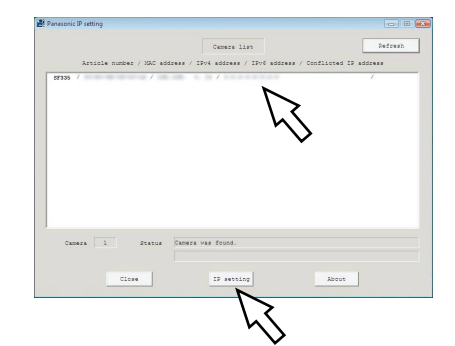

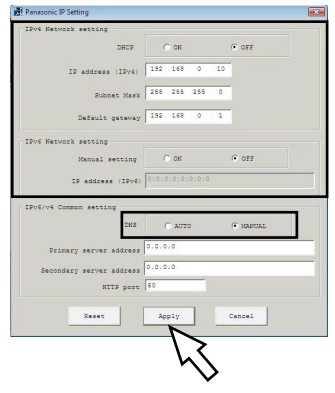

#### Bitte überprüfen Sie das Gerät auf folgende Symptome, bevor Sie es in Service geben.

Falls sich ein Problem durch die hier vorgeschlagenen Kontrollen und Abhilfen nicht beheben lässt oder hier nicht behandelt sein sollte, wenden Sie sich bitte an Ihren Fachhändler.

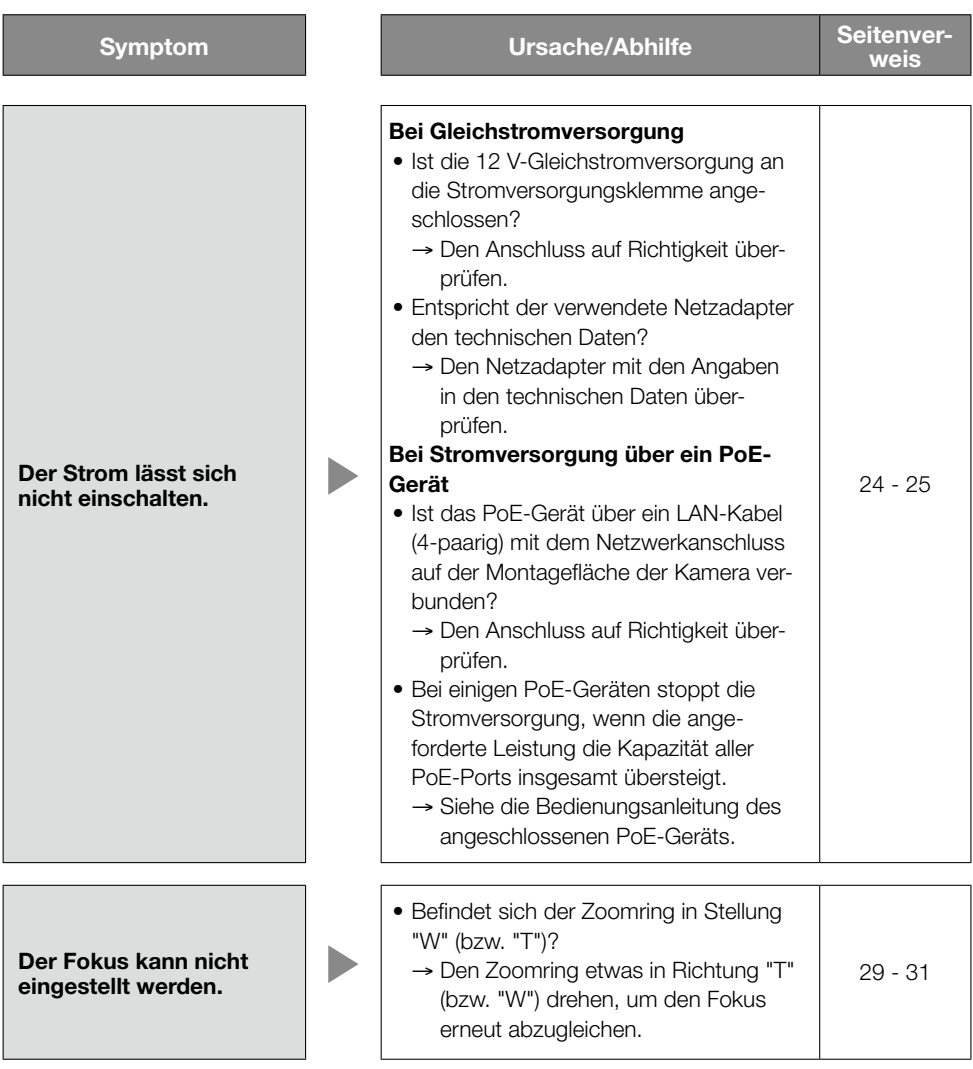

### Technische Daten

**• Allgemeines**<br>Stromversorgung: 12 V-Gleichstrom, PoE (IEEE802.3af-konform)<br>MALSE336 Leistungsaufnahme: 12 V-Gleichstrom\*: 320 mA, PoE: 4,2 W (Gerät der Klasse 2) WV-SF335, WV-SF332 12 V-Gleichstrom\*: 280 mA, PoE: 3,5 W (Gerät der Klasse 2) \* NACH UL ZUGELASSENE MODELLE NUR AN EINE SPANNUNGSVERSORGUNG DER KLASSE 2 FÜR 12 V-GLEICHSTROM ANSCHLIESSEN.<br>-10 °C bis +50 °C Umgebungstemperatur: Luftfeuchtigkeit: Weniger als 90 % (kondensationsfrei) Monitorausgang (zum Einstellen<br>des Betrachtungswinkels): VBS: 1,0 V [p-p]/75 Ω, FBAS-Signal, Cinchbuchse Externe E/A-Klemmen: ALARM IN ALARM OUT AUX OUT je einer Mikrofon/Leitungseingang: ø3,5 mm Minibuchse (mono) Eingangsimpedanz: Ca. 2 kΩ Für Mikrofoneingang: Geeignetes Mikrofon: Plug-in-Aktivmikrofon Versorgungsspannung: 2,5 V ±0,5 V<br>Für Leitungseingang: Fingangspegel: Ca. -10 dBV Eingangspegel: Ca. –10 dBV Audio-Ausgang: ø3,5 mm Stereo-Minibuchse (Mono-Ausgang) Ausgangsimpedanz: Ca. 600 Ω Leitungspegel Abmessungen:  $\omega$  a129,5 mm x 93 mm (H) Gewicht: WV-SF336: Ca. 410 g WV-SF335, WV-SF332: Ca. 370 g<br>Gehäuse: ABS-Kunststoff, segelw Gehäuse: ABS-Kunststoff, segelweiß Durchsichtiger Teil der Glocke: Acrylharz, durchsichtig ● Kamera<br>Bildaufnahmeelement: Bildaufnahmeelement: 1/3-Zoll-MOS-Bildsensor<br>Effektive Pixelzahl: Ca. 1.3 Meganixel Ca. 1,3 Megapixel Abtastbereich:  $4,80 \text{ mm (H)} \times 3,60 \text{ mm (V)}$ Abtastsystem: Kontinuierlich Mindestbeleuchtungsstärke: WV-SF336 (1 280 × 960) WV-SF335 (1 280 × 960) Farbe: 0,3 lx (F1,4, Automatische Langzeitzsynchronisation: Aus (1/30s), AGC: Hoch) 0,019 lx (F1,4, Automatische Langzeitzsynchronisation: Max. 16/30s, AGC: Hoch)\* BW: 0.2 lx (F1.4, Automatische Langzeitzsynchronisation: Aus (1/30s), AGC: Hoch) 0,013 lx (F1,4, Automatische Langzeitzsynchronisation: Max. 16/30s, AGC: Hoch)\*

\* Umgerechneter Wert

WV-SF332 (800×600)

 Farbe: 0,2 lx (F1,4, Automatische Langzeitzsynchronisation: Aus (1/30s), AGC: Hoch) 0,013 lx (F1,4, Automatische Langzeitzsynchronisation:

Max. 16/30s, AGC: Hoch)\* BW: 0.013 lx (F1.4, Automatische Langzeitzsynchronisation: Aus (1/30s), AGC: Hoch)

> 0,009 lx (F1,4, Automatische Langzeitzsynchronisation: Max. 16/30s, AGC: Hoch)\*

Erweiterter Dynamikbereich: Adaptive Schwarzdehnung: An/Aus<br>Einstellung der Lichtregelung: Innensz

Einfacher Schwarzweiß-Modus:<br>Weißabgleich: Digitale Rauschunterdrückung: Hoch/Niedrig Videoanalyse<br>Gesichtserkennung:

### ● Objektiv<br>Brennweite:

Brennweite: 2,8 mm - 10 mm<br>Max. Öffnungsverhältnis: 1:1.3 (WIDE) - 1:3

### ● Netzwerk<br>Netzwerk:

Auflösung: Bildseitenverhältnis: 4:3

 \* Umgerechneter Wert Verstärkung (AGC): Ein(Niedrig)/ Ein(MID)/ Ein(Hoch)/ Aus Einstellung der Lichtregelung: Innenszene (50 Hz/60 Hz)/ Außenszene/ Feste Verschlusszeit Aus(1/30), 3/100, 3/120, 2/100, 2/120, 1/100, 1/120, 1/250, 1/500, 1/1000, 1/2000, 1/4000, 1/10000 Autom. Langzeitsynchronisation: Aus, Max. 2/30s, Max. 4/30s, Max. 6/30s, Max. 10/30s, Max. 16/30s<br>Aus/AUTO ATW1/ ATW2/ AWC

An/Aus (mit XML-Meldung) Privatzone: An/Aus (max. 2 Zonen einstellbar)<br>Kameratitel-Anzeige: Bis zu 16 Zeichen (alphanumerisc Bis zu 16 Zeichen (alphanumerische Zeichen, Symbole) An/Aus An/Aus, 4 Bereiche einstellbar

1:1,3 (WIDE) - 1:3,1 (TELE) Betrachtungswinkel: Horizontal: 27,7 ° (TELE) - 100,3 ° (WIDE) Vertikal: 20,8 ° (TELE) - 73,5 ° (WIDE)<br>Finstellwinkel: 170 Horizontal: 180 ° (im Uhrzeigersinn), 170 Horizontal: 180 ° (im Uhrzeigersinn), 170 ° (gegen den Uhrzeigersinn) Vertikal: +75 ° Bildneigungswinkel-Einstellbereich: ±100 °

10BASE-T/100BASE-TX, RJ45-Stecker (WV-SF336, WV-SF335) H.264 1 280 x 960/ VGA (640 x 480)/ QVGA (320 x 240), Max. 30 fps MPEG-4 VGA (640 x 480)/ QVGA (320 x 240), Max. 30 fps JPEG 1 280 x 960/ VGA (640 x 480)/ QVGA (320 x 240), Max. 30 fps Bildseitenverhältnis: 16:9 H.264  $1280 \times 720/640 \times 360/320 \times 180$ . Max, 30 fps JPEG  $1280 \times 720/640 \times 360/320 \times 180$ . Max. 30 fps \* MPEG-4 nicht unterstützt.

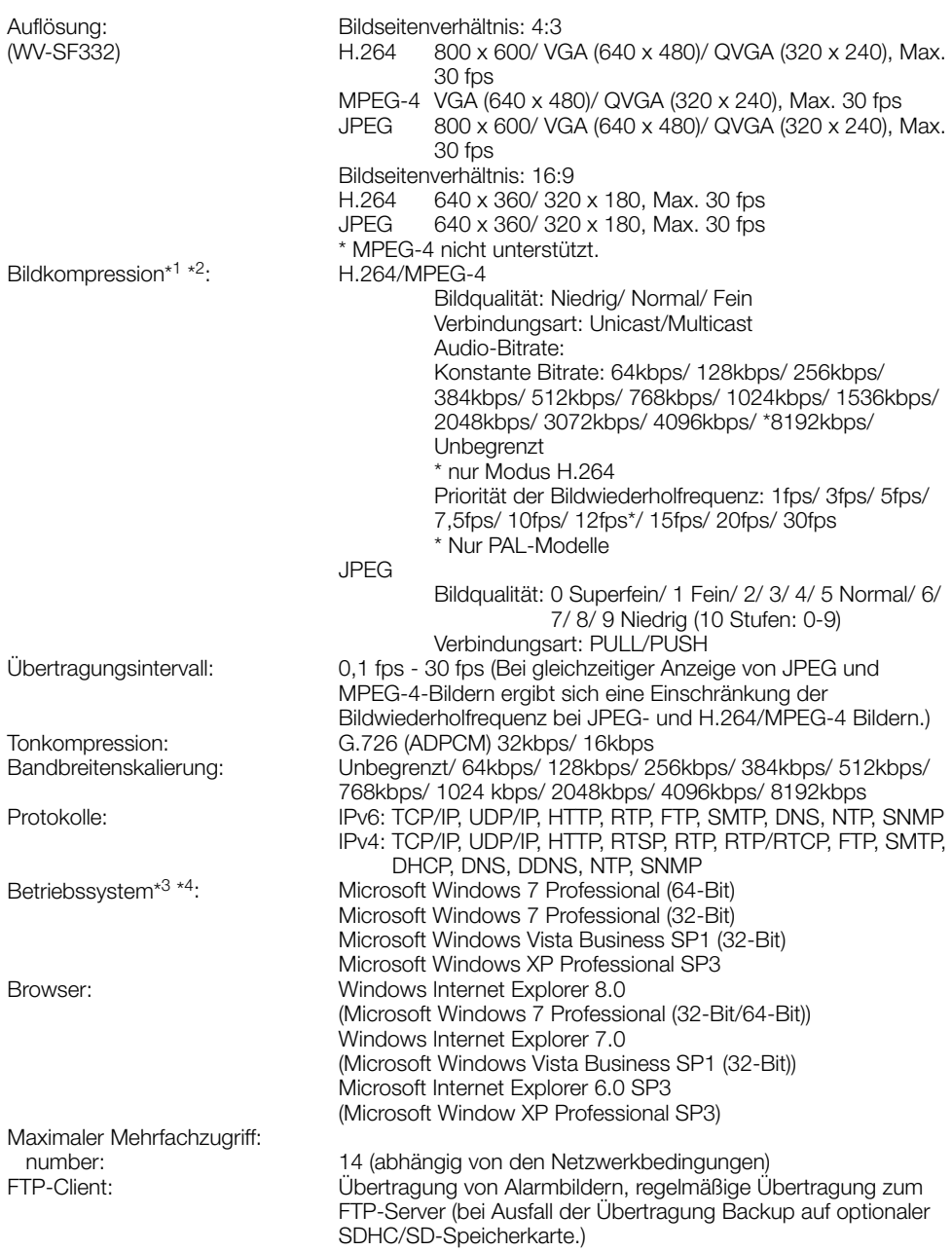

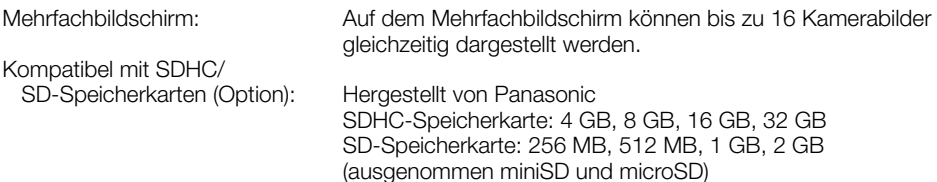

- \*1 H.264 oder MPEG-4 wählbar.
- \*2 2-Stream-Übertragung einzeln einstellbar bei gleichem Kompressionsverfahren.
- \*3 Bei Verwendung von Microsoft Windows 7 oder Microsoft Windows Vista siehe "Notes on Windows Vista® / Windows® 7" (PDF) zu weiteren Informationen über die Systemanforderungen des PC und Vorsichtsmaßregeln.
- \*4 Bei der Kommunikation über ein IPv6-Netzwerk ausschließlich Microsoft Windows 7 oder Microsoft Windows Vista verwenden.

### Standardzubehör

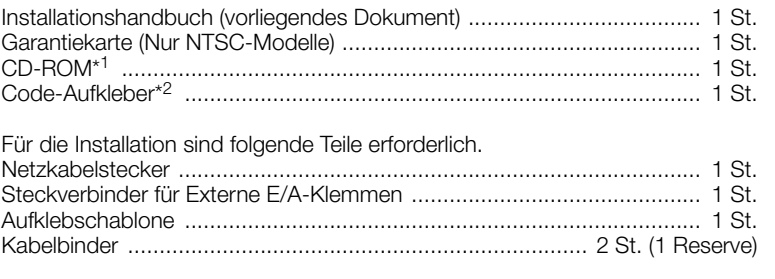

- \*1 Die CD-ROM enthält die Bedienungsanleitung (PDF-Dateien) sowie verschiedene Hilfsprogramme.
- \*2 Dieser Aufkleber wird eventuell für das Netzwerk-Management benötigt. Der Code-Aufkleber sollte von einem Netzwerk-Administrator aufbewahrt werden.

## Sonderzubehör

Glocke (Rauchglas) WV-CF5S Deckenmontagehalterung WV-Q168 Deckenmontagehalterung WV-Q105\*1 \*1 Nur PAL-Modelle

#### Benutzerinformation zur Sammlung und Entsorgung von veralteten Geräten und benutzten Batterien

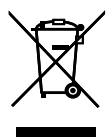

Diese Symbole auf den Produkten, Verpackungen und/oder Begleitdokumenten bedeuten, dass benutzte elektrische und elektronische Produkte und Batterien nicht in den allgemeinen Hausmüll gegeben werden sollen.

Bitte bringen Sie diese alten Produkte und Batterien zur Behandlung, Aufarbeitung bzw. zum Recycling gemäß Ihrer Landesgesetzgebung und den Richtlinien 2002/96/EG und 2006/66/EG zu Ihren zuständigen Sammelpunkten.

Indem Sie diese Produkte und Batterien ordnungsgemäß entsorgen, helfen Sie dabei, wertvolle Ressourcen zu schützen und eventuelle negative Auswirkungen auf die menschliche Gesundheit und die Umwelt zu vermeiden, die anderenfalls durch eine unsachgemäße Abfallbehandlung auftreten können.

Wenn Sie ausführlichere Informationen zur Sammlung und zum Recycling alter Produkte und Batterien wünschen, wenden Sie sich bitte an Ihre örtlichen Verwaltungsbehörden, Ihren Abfallentsorgungsdienstleister oder an die Verkaufseinrichtung, in der Sie die Gegenstände gekauft haben.

Gemäß Landesvorschriften können wegen nicht ordnungsgemäßer Entsorgung dieses Abfalls Strafgelder verhängt werden.

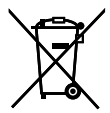

#### Für geschäftliche Nutzer in der Europäischen Union

Wenn Sie elektrische oder elektronische Geräte entsorgen möchten, wenden Sie sich wegen genauerer Informationen bitte an Ihren Händler oder Lieferanten.

Cd

#### [Informationen zur Entsorgung in Ländern außerhalb der Europäischen Union]

Diese Symbole gelten nur innerhalb der Europäischen Union. Wenn Sie solche Gegenstände entsorgen möchten, erfragen Sie bitte bei den örtlichen Behörden oder Ihrem Händler, welches die ordnungsgemäße Entsorgungsmethode ist.

#### Hinweis zum Batteriesymbol (unten zwei Symbolbeispiele):

Dieses Symbol kann in Kombination mit einem chemischen Symbol verwendet werden. In diesem Fall erfüllt es die Anforderungen derjenigen Richtlinie, die für die betreffende Chemikalie erlassen wurde.

#### Panasonic Corporation

http://panasonic.net

Importer's name and address to follow EU rules:

Panasonic Testing Centre Panasonic Marketing Europe GmbH Winsbergring 15, 22525 Hamburg F.R.Germany

© Panasonic System Networks Co., Ltd. 2010